# **SanDisk® Clip Sport Go**

# Benutzerhandbuch

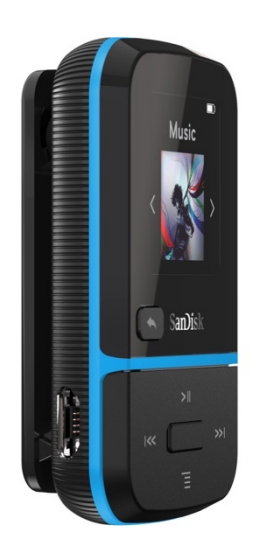

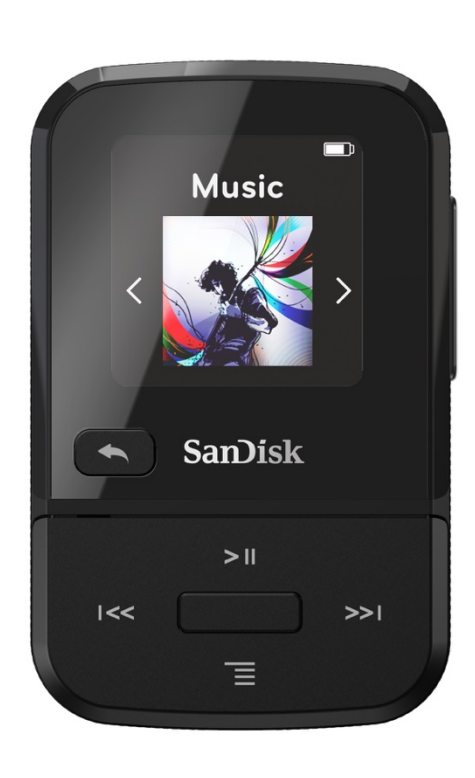

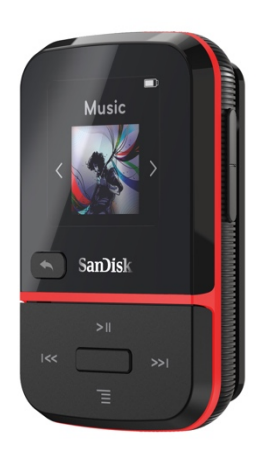

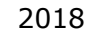

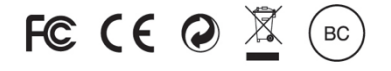

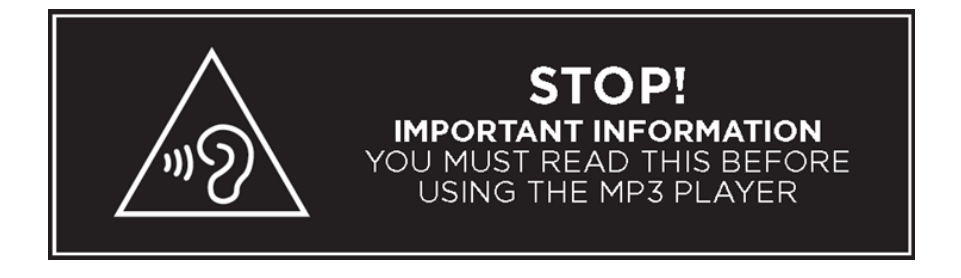

- *Vermeiden Sie die Nutzung bei hoher Lautstärke über einen längeren Zeitraum, um mögliche Hörschäden zu vermeiden.*
- *Lesen Sie die Bedienungsanleitung vollständig durch, damit Sie mit allen Bedienfunktionen vertraut sind.*
- *Stellen Sie sicher, dass bei Nichtgebrauch des Players eine gemäßigte Lautstärke eingestellt oder das Gerät ausgeschaltet ist.*

Weitere Informationen zum Thema Sicherheit finden Sie unter: https://kb.sandisk.com/app/answers/detail/a\_id/21140/

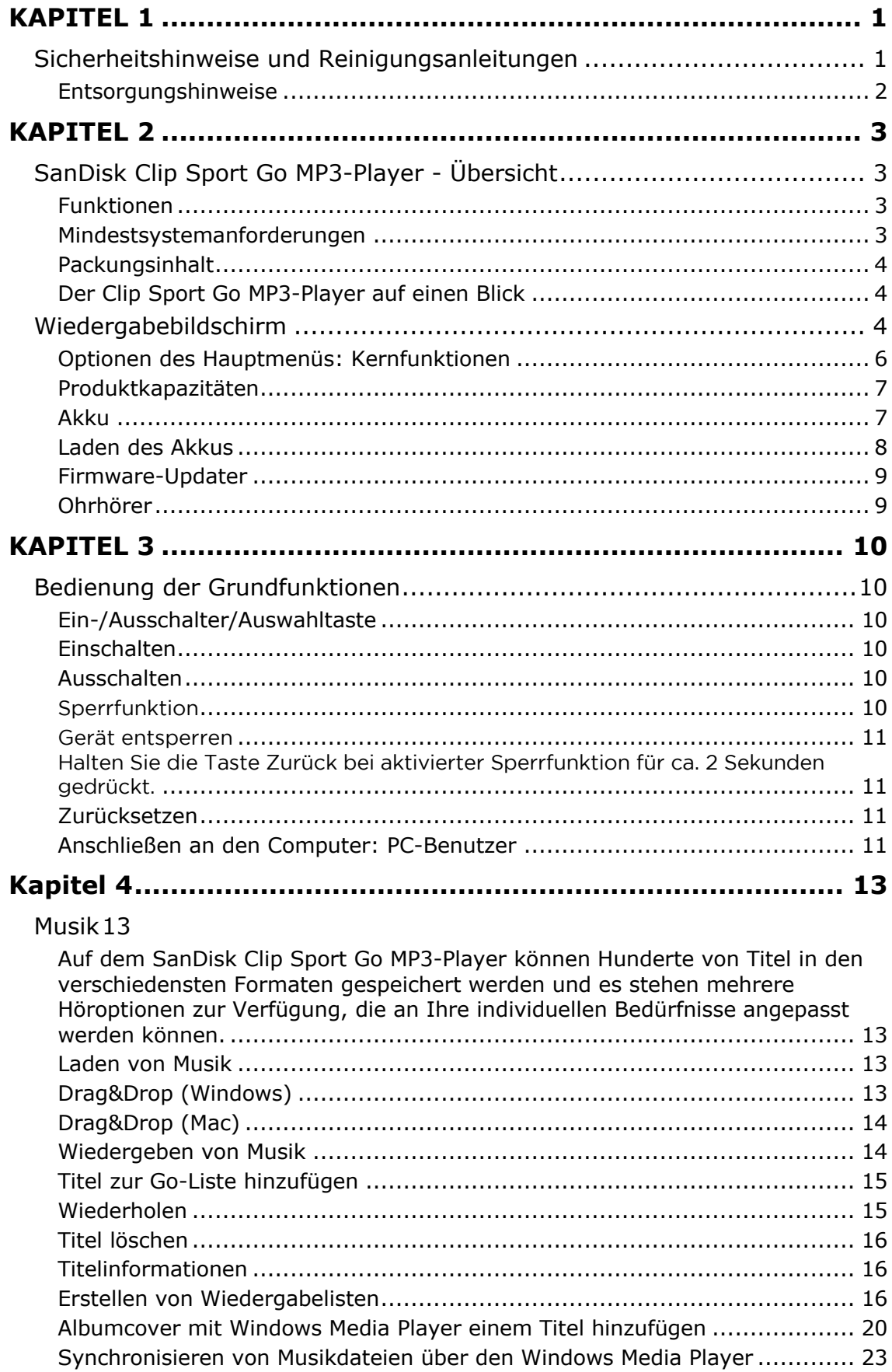

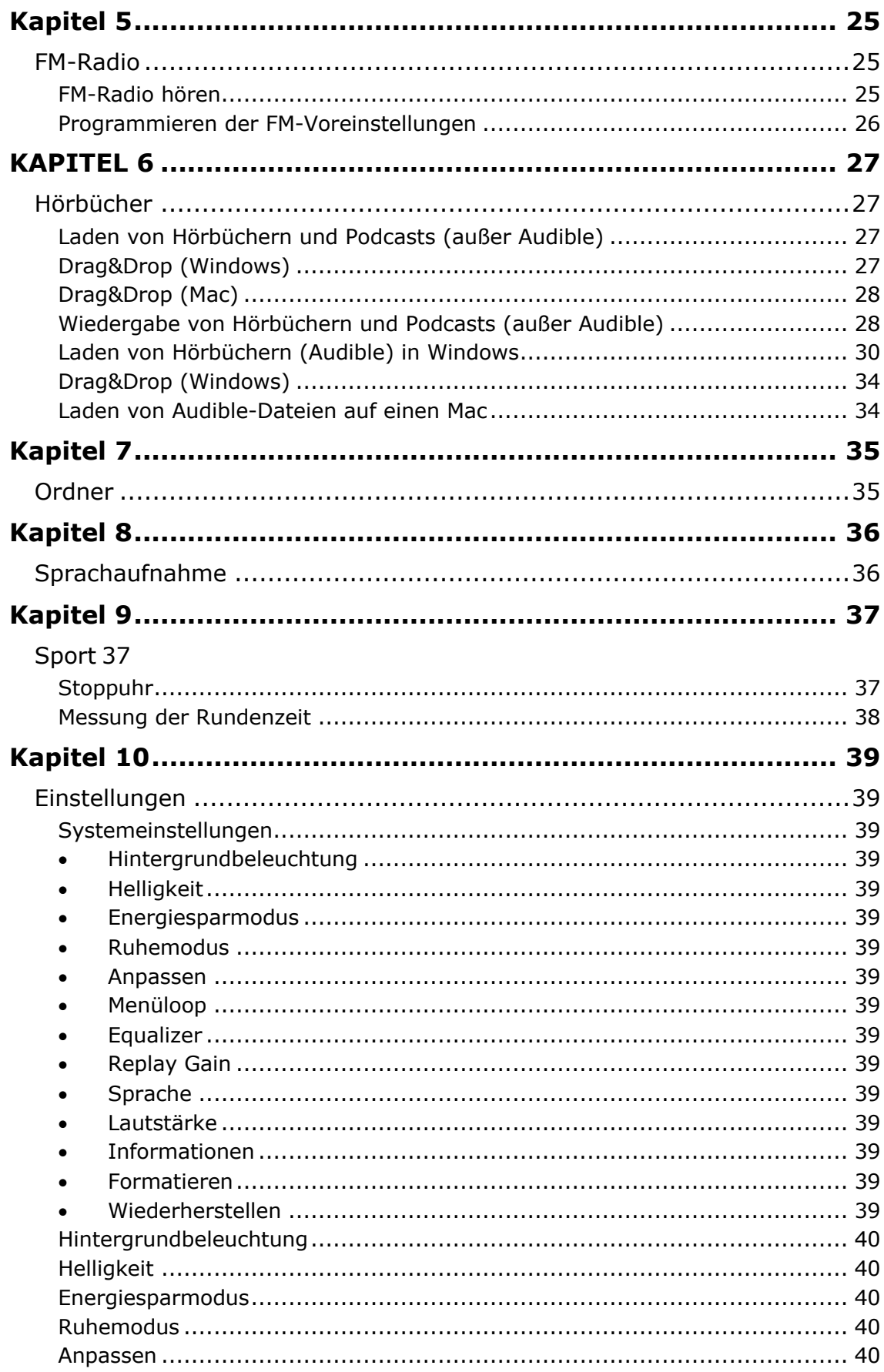

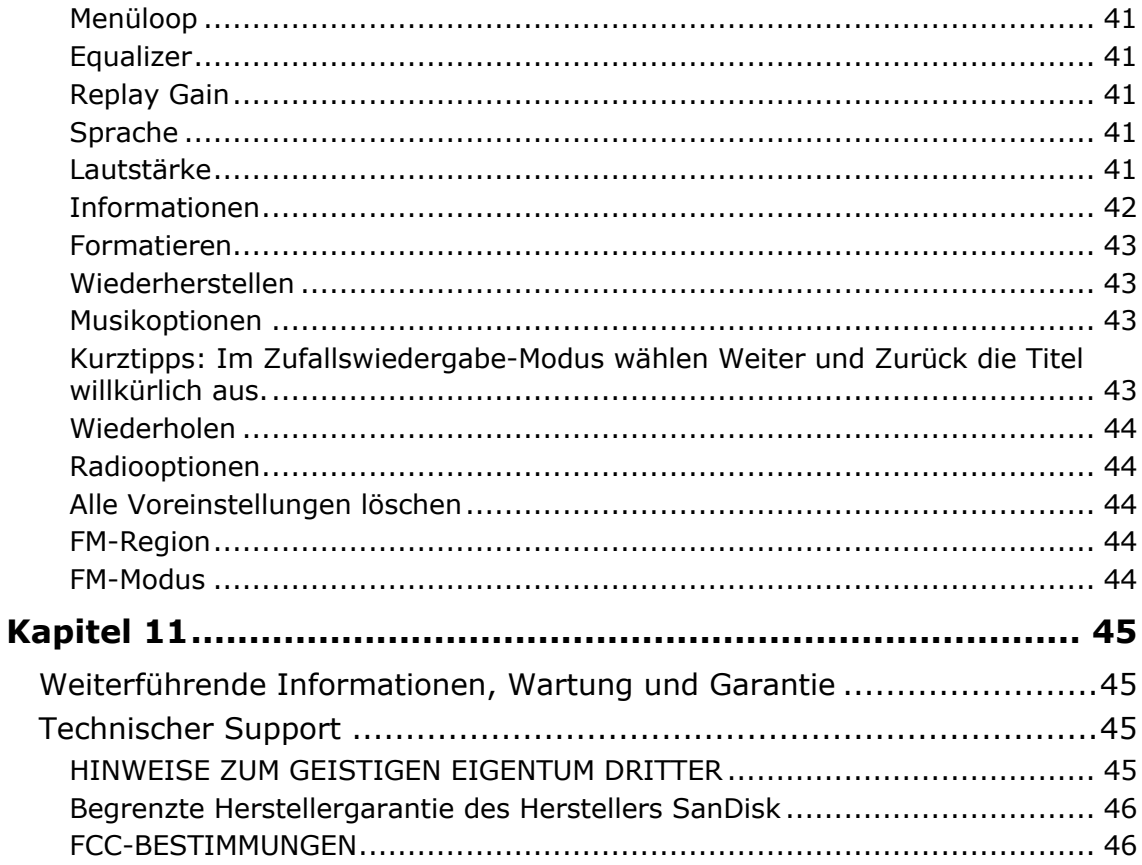

### **KAPITEL 1**

*Dieses Kapitel enthält Sicherheitshinweise und Reinigungsanleitungen für den SanDisk Clip Sport Go MP3-Player.*

## *Sicherheitshinweise und Reinigungsanleitungen*

Bitte lesen Sie sich die Sicherheitshinweise vor Inbetriebnahme Ihres Players sorgfältig durch.

- 1. Lesen Sie die Bedienungsanleitung vollständig durch, damit Sie mit allen Bedienfunktionen vertraut sind.
- 2. Bewahren Sie diese Bedienungsanleitung zur späteren Verwendung auf.
- 3. Verwenden Sie weder beim Radfahren noch am Steuer eines Motorfahrzeugs einen Kopfhörer/Ohrhörer. Die Verwendung eines Kopfhörers im Straßenverkehr ist gefährlich und verstößt unter Umständen gegen geltende Gesetze. Zudem können gefährliche Situationen entstehen, wenn Sie beim Laufen oder bei anderen Aktivitäten laute Musik über Kopfhörer/Ohrhörer hören. Sie sollten extrem vorsichtig sein und den Player in möglicherweise gefährlichen Situationen nicht verwenden.
- 4. Kopfhörer/Ohrhörer sollten nicht mit hoher Lautstärke verwendet werden. Ohrenärzte und andere Fachleute raten von einer länger andauernden lauten Wiedergabe ab. Zur besseren Wahrnehmung Ihrer Umgebungsgeräusche und aus Rücksicht Dritten gegenüber sollten Sie für die Wiedergabe eine gemäßigte Lautstärke wählen.
- 5. Halten Sie den Player von Flüssigkeiten wie Waschbecken, Getränken, Badewannen, Duschen, Regen und anderen Feuchtigkeitsquellen fern. Feuchtigkeit kann bei allen elektrischen Geräten zu einem Stromschlag führen.
- 6. Befolgen Sie diese Ratschläge, damit der Player möglichst lange problemlos funktioniert:
	- Reinigen Sie den Player mit einem weichen, fusselfreien Tuch.
	- Lassen Sie kleine Kinder bei Benutzung des Players niemals unbeaufsichtigt.
	- Stecken Sie niemals einen Stecker mit Gewalt in einen der Anschlüsse des Players oder Ihres Computers. Vergewissern Sie sich vor dem Anschließen, dass Stecker und Anschluss dieselbe Form und Größe haben.
	- Aufgrund der Gefahr von Bränden, Verletzungen, Verbrennungen oder anderen Gesundheits- oder Sachschäden darf der Akku nicht auseinander genommen, zerquetscht, kurzgeschlossen oder verbrannt werden.

WARNUNG: ES BESTEHT EXPLOSIONSRISIKO, WENN DIE BATTERIE DURCH EINEN FALSCHEN TYP ERSETZT WIRD. ENTSORGEN SIE GEBRAUCHTE BATTERIEN ENTSPRECHEND DEN HERSTELLERANWEISUNGEN.

#### Entsorgungshinweise

Entsorgen Sie dieses Gerät nicht mit unsortiertem Hausmüll. Eine unangemessene Entsorgung kann zu Umweltschäden und Gefahren für die Gesundheit führen. Bitte beachten Sie bei der Entsorgung von elektronischen Geräten, Komponenten und Zubehör die Hinweise der für Ihren Ort zuständigen Behörden zu Rückgabe- und Sammelverfahren.

### **KAPITEL 2**

*Dieses Kapitel beschreibt die Funktionen und die Funktionsweise Ihres SanDisk Clip Sport Go MP3-Players.*

## *SanDisk Clip Sport Go MP3-Player - Übersicht*

Herzlichen Glückwunsch zu Ihrem Kauf eines SanDisk Clip Sport Go MP3-Players!

Werden Sie aktiv mit dem leichtgewichtigen MP3-Player, den Sie an Ihrer Kleidung, Ihrer Kopfbedeckung oder am Armband befestigen können, um beim Training oder bei Outdoor - Aktivitäten qualitativ hochwertige Musik und Hörbücher hören zu können. Mit einer Haltbarkeit, die Ihrem Durchhaltevermögen in nichts nachsteht und einem dynamischem Sound, damit Sie voll bei der Sache bleiben, ist es leicht, motiviert zu bleiben. All das, plus ein FM-Tuner und ein großer, intuitiver LCD-Farbbildschirm für die Navigation unterwegs, macht den SanDisk Clip Sport Player zum perfekten Trainingspartner.

#### Funktionen

- **Musikwiedergabe**: Gibt Ihre Lieblingsmusik von praktisch allen Quellen wieder (MP3, WMA, FLAC), AAC (DRM-freie iTunes).
- **FM-Radio**: Mit einem integrierten FM-Radio mit Digitaltuner für den Live-Empfang von FM-Radiosendungen.
- **Bücher**: Audible DRM, Hörbücher und Podcasts.
- **Ordner**: Wählen Sie in Einzelordnern gespeicherte Inhalte für die Wiedergabe aus.
- **Sprachaufnahme**: Aufnehmen und speichern von Sprachnachrichten.
- **Sport**: Das Gerät verfügt über eine Stoppuhrfunktion, die Protokolle und Zeiten speichert.
- **Einstellungen**: Hier können Sie Ihre persönlichen Einstellungen individuell anpassen und verwalten.

#### Mindestsystemanforderungen

- Windows® XP, Vista, 7 und höher, Mac OS 10.6 und höher, Linux Ubuntu 18.04
- USB 2.0-Anschluss (für Hochgeschwindigkeitsdatenübertragung und Aufladen des Akkus)

### Packungsinhalt

Der Clip Sport Go MP3-Player wird mit den folgenden Komponenten ausgeliefert:

- SanDisk Clip Sport Go MP3-Player
- Ohrhörer
- USB 2.0-Kabel
- Kurzanleitung

### Der Clip Sport Go MP3-Player auf einen Blick

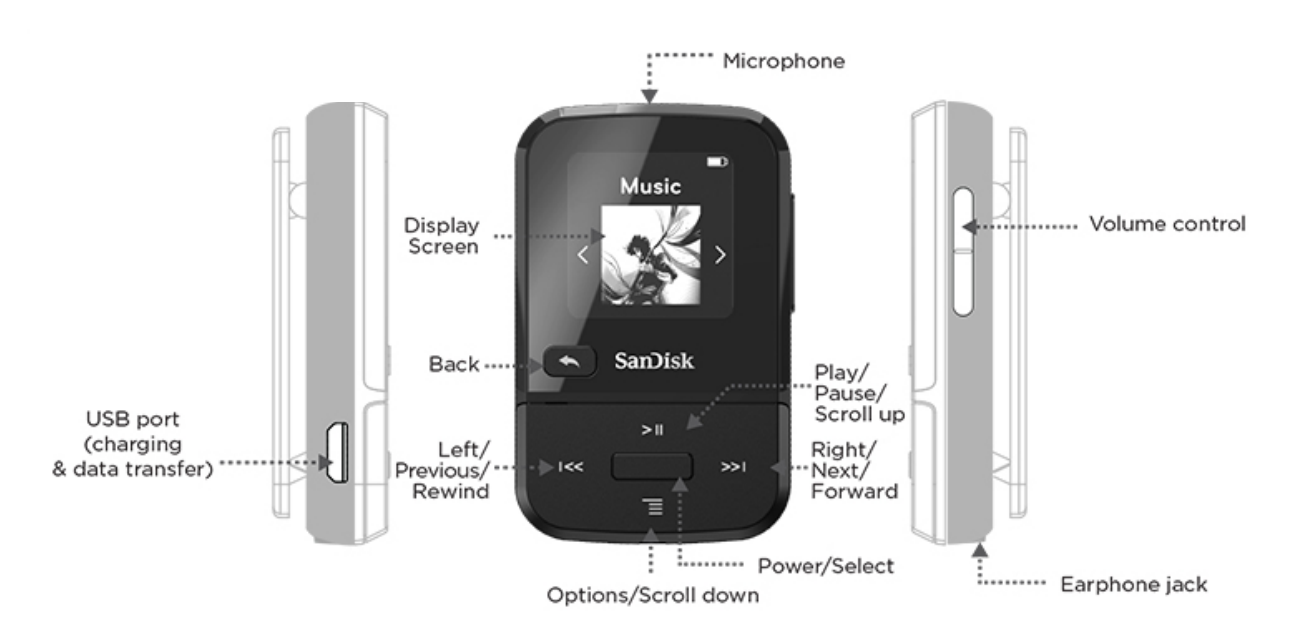

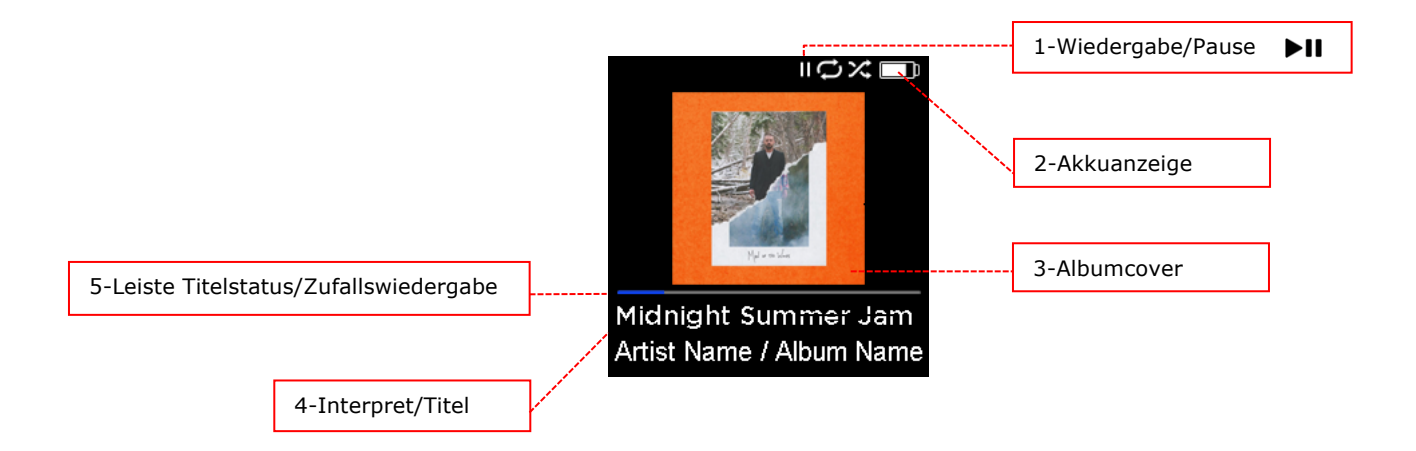

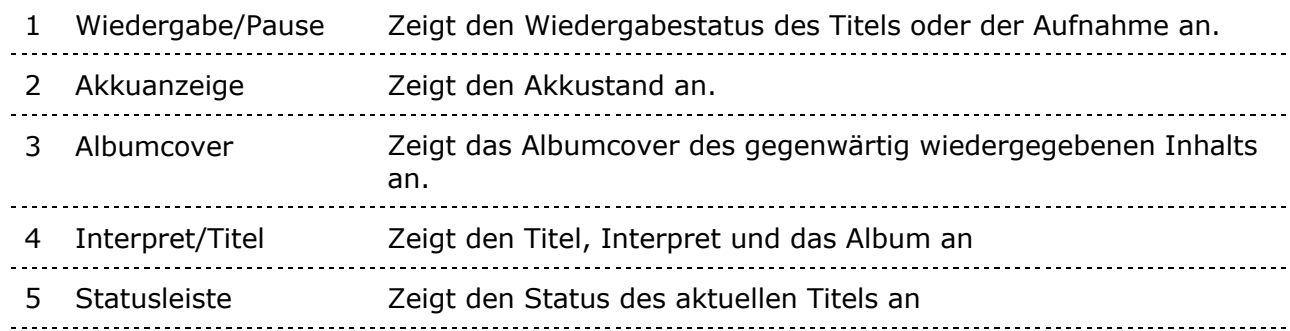

### Optionen des Hauptmenüs: Kernfunktionen

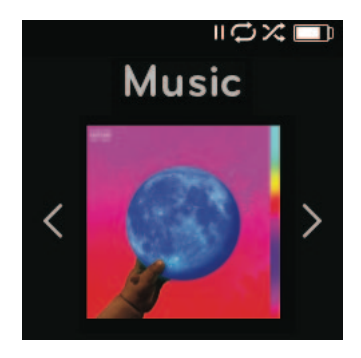

**Musik** – Wählen Sie Interpreten, Alben und Wiedergabelisten für die Wiedergabe aus.

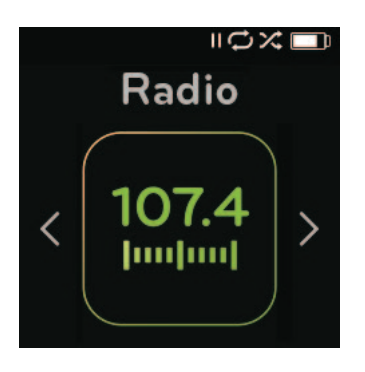

**Radio** - Hören Sie FM-Radio und speichern Sie Sender als Voreinstellungen.

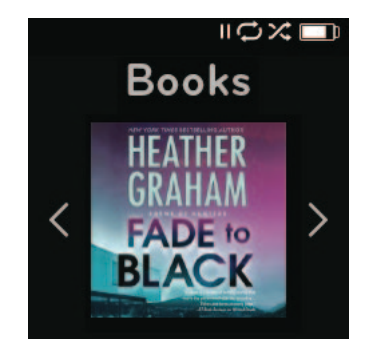

**Bücher** – Wählen Sie Hörbücher DRM, Hörbücher und Podcasts für die Wiedergabe aus.

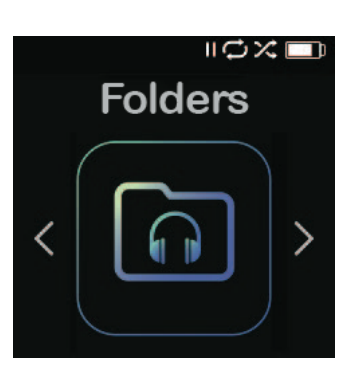

**Ordner** - Wählen Sie in persönlichen Ordnern gespeicherte Inhalte für die Wiedergabe aus.

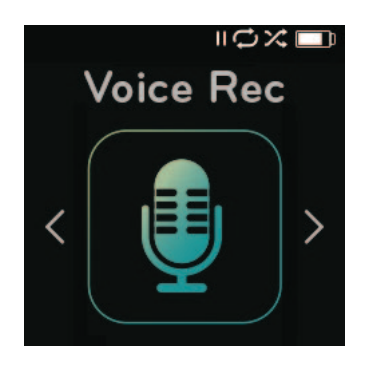

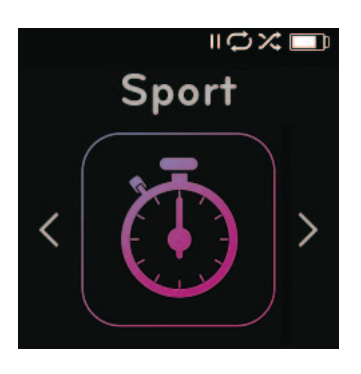

**Sprachaufnahme** - Aufnehmen von Sprachnachrichten **Sport** – Stoppuhr und Wecker mit und Wiedergabe aufgezeichneter Nachrichten

gespeicherten Protokollen

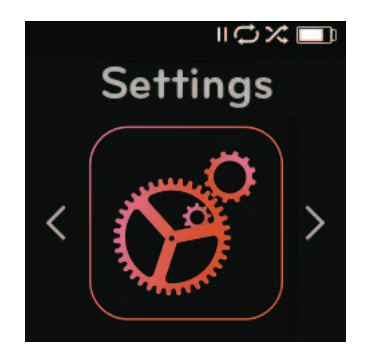

**Einstellungen** - Zeigen Sie die Funktionen des SanDisk-Players an oder passen Sie die Einstellungen Ihren Wünschen an.

#### Produktkapazitäten

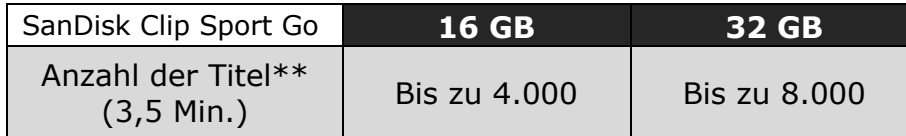

*Hinweis:*

*\* 1 Gigabyte=1 Milliarde Byte. Ein Teil der Kapazität steht nicht für die Datenspeicherung zur Verfügung.*

*\*\*Annäherungswerte: Die tatsächlichen Ergebnisse sind abhängig von Dateigröße, Komprimierung, Bitrate, Inhalt, Host-Gerät, vorinstallierten Dateien und anderen Faktoren. Siehe www.sandisk.com.*

#### Akku

Der Player ist mit einem integrierten Akku ausgestattet, der bei normaler Nutzung einen Betrieb von bis zu 18 Stunden\* ermöglicht. Vor der ersten Verwendung des Players müssen Sie den Akku vollständig aufladen. Schließen Sie dazu den SanDisk-Player über den USB-

Anschluss an Ihren Computer, an einen Autoadapter (nicht inbegriffen) oder einen Netzadapter (nicht inbegriffen) an.

\*Basierend auf ununterbrochener MP3-Wiedergabe mit 128 KBit/s. Tatsächliche Akkulaufzeit und Leistung variieren je nach Verwendung und Einstellungen. Akku ist nicht austauschbar.

### Laden des Akkus

Vor dem ersten Gebrauch muss das Gerät vollständig geladen werden. So laden Sie den Akku auf:

- 1. Schließen Sie den Player dazu an Ihren PC an (der PC muss eingeschaltet sein).
- 2. Während des Ladevorgangs wird im Gerät ein Ladesymbol angezeigt (siehe unten). Das vollständige Aufladen dauert bis zu 2 Stunden. Die Akkuanzeige ist einheitlich grün und die Meldung "Geladen" wird angezeigt, wenn der Akku vollständig aufgeladen ist.

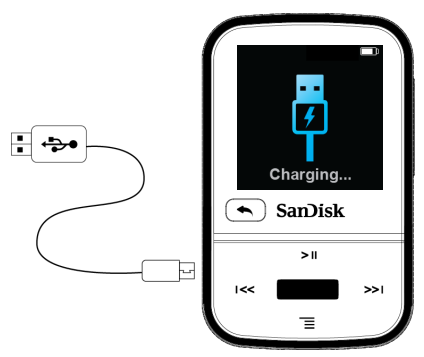

3. Um den Ladevorgang zu unterbrechen, das Ladekabel entfernen.

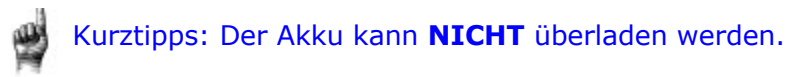

• Wenn Ihr Computer das Gerät nicht erkennt, vergewissern Sie sich, ob Windows® XP, Vista 7 und höher oder Mac OS X 10.6 und höher oder Linux Ubuntu 18.04 (nur Mass Storage Class) installiert ist, den Player neu starten und erneut versuchen.

**HINWEIS:** Erreicht der Akkustand 20 %, gibt das Gerät die Meldung "Akkustand niedrig" aus, bei 5 % schaltet sich das Gerät aus.

### Firmware-Updater

SanDisk veröffentlicht von Zeit zu Zeit Firmware-Updates, die neue Funktionen und Leistungsverbesserungen enthalten. SanDisk empfiehlt dringend, den MP3 bezüglich der Firmware immer auf dem neuesten Stand zu halten. Die Firmware sollte nach dem ersten Laden des Akkus unbedingt aktualisiert werden.

Informationen zu aktueller Firmware finden Sie unter https://kb.sandisk.com/app/mp3updater:

- 1. Klicken Sie auf den Banner "Firmware-Updater herunterladen".
- 2. Klicken Sie auf die herunterzuladende Datei und anschließend auf "Ausführen".
- 3. Befolgen Sie die angezeigten Schritte, um die Firmware zu aktualisieren.
- 4. Starten Sie nach dem Firmware-Update den Player erneut.

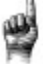

Kurztipps: Nach dem ersten Download benachrichtigt Sie der Updater automatisch, wenn neue Firmware-Aktualisierungen erhältlich sind. Die Bedienungsanleitung können Sie ebenfalls in unserer Wissensdatenbank auf kb.sandisk.com herunterladen.

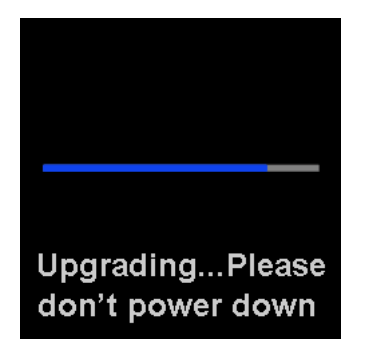

#### Ohrhörer

Der Player verfügt über einstellbare Ohrhörer, die an verschiedenste Ohrgrößen angepasst werden können. Damit die Ohrhörer richtig sitzen, probieren Sie verschiedene Ohrmuscheln aus, bis Sie die Größe finden, die für Sie die bequemste ist. Schieben Sie dann die Sicherungskordel zum Befestigen nach oben unter Ihr Kinn.

- 1. Um die Ohrmuschel zu entfernen, halten Sie sie fest und ziehen Sie sie vorsichtig vom Hals des Ohrhörers ab. (Ziehen Sie nicht am Unterteil oder am Kabel.)
- 2. Um die Ohrpassstücke zu ersetzen, schieben Sie die Kappe vorsichtig auf den Zapfen, bis sie fest sitzt.

### **KAPITEL 3**

*Dieses Kapitel erklärt die Grundbedienungsfunktionen des SanDisk Clip Sport Go MP3-Players.*

## *Bedienung der Grundfunktionen*

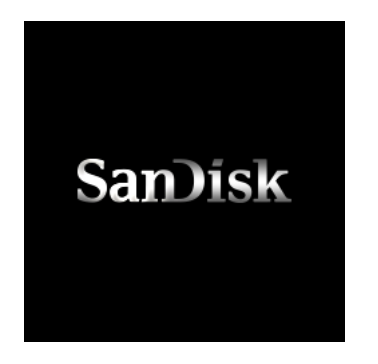

#### Ein-/Ausschalter/Auswahltaste

Der **Ein-/Ausschalter** befindet sich mittig auf dem Player. Mit ihm können der Player einoder ausgeschaltet und die Player-Optionen ausgewählt werden.

### Einschalten

Halten Sie den **Ein-/Ausschalter** für ca. drei Sekunden gedrückt, um den Player einzuschalten. Nach dem Einschalten wird die zuletzt im Hauptmenü gewählte Funktion angezeigt.

#### Ausschalten

Halten Sie den **Ein-/Ausschalter** für ca. 2 Sekunden gedrückt, um den Player auszuschalten.

### Sperrfunktion

Halten Sie die Taste Zurück für ca. 2 Sekunden gedrückt.

### Gerät entsperren

Halten Sie die Taste Zurück bei aktivierter Sperrfunktion für ca. 2 Sekunden gedrückt.

#### Zurücksetzen

Sollte der Player einmal hängen bleiben, schalten Sie den Player aus und wieder ein.

#### **Reagiert der Player auch dann nicht, halten Sie die mittlere Auswahltaste 20 Sekunden lang gedrückt.**

Beim Zurücksetzen des Players gehen alle Änderungen verloren, die Sie während des letzten Betriebs vorgenommen haben, aber die von Ihnen gespeicherten Inhalte (z. B. Musikdateien, Hörbücher usw.) werden nicht vom Gerät gelöscht.

### Anschließen an den Computer: PC-Benutzer

So schließen Sie den Player an einen Windows-Computer an:

- 1. Schließen Sie das USB-Kabel mit dem größeren Ende an einen freien USB-Anschluss des Computers an.
- 2. Verbinden Sie das kleinere Ende des USB-Kabels mit dem Docking-Anschluss des Players.
- 3. Auf dem Display des Players wird die Verbindung bestätigt (siehe Abbildung unten).
- 4. Der Player wird unter Arbeitsplatz als "Sport Go" angezeigt.

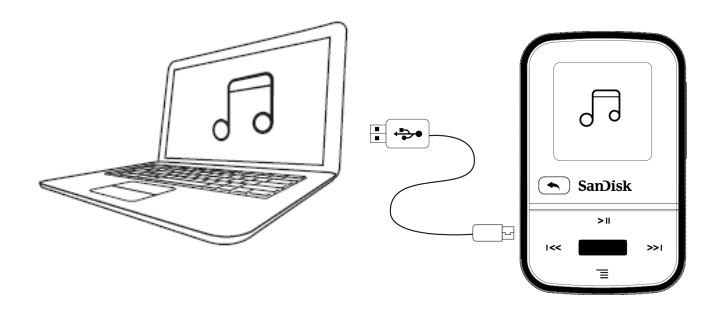

#### So trennen Sie den Player vom Windows-Computer:

Um den Player sicher vom Computer zu trennen, ziehen Sie einfach das USB-Kabel nach dem Laden, der Datenübertragung oder der Firmware-Aktualisierung aus dem Player.

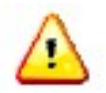

WARNUNG: Trennen Sie den Player niemals während der Datenübertragung vom Computer, da der Player dadurch beschädigt werden kann.

#### So trennen Sie den Player von einem Mac-Computer:

Werfen Sie den Wechseldatenträger aus, indem Sie das Symbol in den Papierkorb ziehen und dann nach dem Laden, der Datenübertragung oder der Firmware-Aktualisierung das Kabel ziehen.

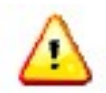

WARNUNG: Trennen Sie den Player niemals während der Datenübertragung vom Computer, da der Player dadurch beschädigt werden kann.

*Dieses Kapitel enthält Anleitungen für die Übertragung von Musikdateien vom Computer auf den SanDisk Clip Sport Go MP3- Player und für die Wiedergabe von Musik auf dem Gerät.*

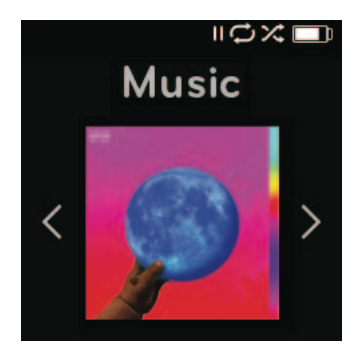

## *Musik*

Auf dem SanDisk Clip Sport Go MP3-Player können Hunderte von Titel in den verschiedensten Formaten gespeichert werden und es stehen mehrere Höroptionen zur Verfügung, die an Ihre individuellen Bedürfnisse angepasst werden können.

#### Laden von Musik

Sie können Musik mit der Drag&Drop-Methode von Ihrem Computer auf den Player übertragen.

### Drag&Drop (Windows)

So übertragen Sie Musikdateien per Drag&Drop von Ihrem Windows-Computer auf den Player:

- 1. Schließen Sie den Player mit einem USB-Kabel an den Computer an.
- 2. Öffnen Sie den **Arbeitsplatz**.
- 3. Doppelklicken Sie auf das **SPORT GO**-Symbol.
- 4. Doppelklicken Sie auf den Ordner **Musik**.
- 5. Ziehen Sie die gewünschten Musikdateien vom Computer und legen Sie sie auf dem Player im Ordner **Musik** ab.

**HINWEIS:** Das Gerät gibt einige Sekunden lang die Meldung "Medien werden aktualisiert" aus.

### Drag&Drop (Mac)

So übertragen Sie Musikdateien per Drag&Drop von Ihrem Mac-Computer auf den Player:

- 1. Schließen Sie den Player mit einem USB-Kabel an den Computer an.
- 2. Doppelklicken Sie auf den Wechseldatenträger, der auf dem Desktop mit der Bezeichnung "Sport Go" angezeigt wird.
- 3. Doppelklicken Sie auf den Ordner **Musik**.
- 4. Ziehen Sie die gewünschten Musikdateien vom Computer und legen Sie sie auf dem Player im Ordner **Musik** ab.
- 5. Öffnen Sie den folgenden Link für Schritt-für-Schritt-Anweisungen: https://kb.sandisk.com/app/answers/detail/a\_id/21140/

Kurztipps: Achten Sie darauf, dass Sie den Wechseldatenträger auswerfen, bevor Sie den Player trennen.

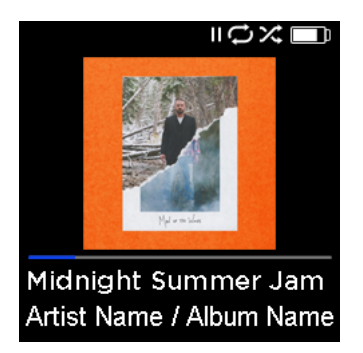

### Wiedergeben von Musik

Führen Sie die folgenden Schritte durch, um Musik wiederzugeben:

- 1. Wählen Sie im Hauptmenü die Option **Musik**.
- 2. Wählen Sie eine der folgenden Optionen: **Zufallsliste**, **Interpreten**, **Alben**, **Titel** und **Wiedergabelisten**.
	- Wenn Sie **Zufallsliste** wählen, werden alle auf dem Gerät gespeicherten Titel in einer zufälligen Reihenfolge wiedergegeben.
	- Wenn Sie **Interpreten** wählen, können Sie die Interpreten in einer zufälligen Reihenfolge wiedergeben oder nach Auswahl eines Interpreten alle Titel dieses Interpreten anzeigen.
	- Wenn Sie **Alben** wählen, können Sie die Titel aller Alben in einer zufälligen Reihenfolge wiedergeben, nach gewünschten Alben suchen oder nach Auswahl eines Albums alle Titel darauf anzeigen.
	- Wenn Sie **Titel** wählen, wird eine alphabetische Liste aller Titel angezeigt, aus der Sie einen Titel auswählen können.
	- Wenn Sie **Wiedergabelisten** wählen, werden die Namen aller Titel von Wiedergabelisten oder von erstellten Go-Listen-Gruppen angezeigt.

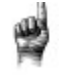

Kurztipps: Die Option "Zufallsliste" unter Interpreten, Titel, Wiedergabelisten und Alben gibt sämtliche Titel der Musikbibliothek in zufälliger Reihenfolge wieder, nicht nur die Titel in der gerade ausgewählten Kategorie von Interpreten, Titeln, Wiedergabelisten

oder Alben. Wenn Sie die Titel eines bestimmten Albums in zufälliger Reihenfolge wiedergeben möchten, markieren Sie dieses bestimmte Album, wählen es aus und wählen dann "Zufallsliste".

- 3. Wählen Sie den gewünschten Titel bzw. die gewünschte Datei aus den Gruppierungen mit Musikinhalten für die Wiedergabe aus.
- 4. Drücken Sie die Taste **Vorwärts**, um zum nächsten Titel zu springen, oder halten Sie diese Taste zum Schnellvorlauf gedrückt.
- 5. Drücken Sie die Taste **Zurück** einmal, um zum Anfang des aktuellen Titels zurückzukehren, oder drücken Sie die Taste **Zurück** zweimal, um zum vorherigen Titel zu gelangen. Zum Schnellrücklauf halten Sie die Taste **Zurück** gedrückt.
- 6. Sollte das Display nicht den aktuellen Titel anzeigen, drücken Sie die Taste **Zurück**, um zum Hauptmenü zu gelangen.
- 7. Die folgenden Optionen stehen während der Musikwiedergabe zur Verfügung, wenn Sie im Menü **Musikoptionen** auf die Optionstaste drücken.
	- Titel zur Go-Liste hinzufügen
	- Wiederholen
	- Zufallswiedergabe
	- Musik-Equalizer
	- Titel löschen
	- Titelinformationen

#### Titel zur Go-Liste hinzufügen

Die Go-Liste ist die optionale Wiedergabeliste, der Sie während der Wiedergabe schnell und leicht Titel von drei verfügbaren Go-Listen hinzufügen oder daraus entfernen können. Jede Go-Liste kann bis zu 100 Titel enthalten.

- 1. Wählen Sie **Titel zur Go-Liste hinzufügen** und dann die gewünschte Go-Liste.
- 2. Drücken Sie die Taste **Zurück**, um zum Wiedergabebildschirm zurückzukehren.

#### Wiederholen

Diese Option wiederholt den aktuellen Titel.

- 1. Wählen Sie **Wiederholen**.
- 2. Drücken Sie die **Auswahltaste**, um die verschiedenen Wiederholungsmodi der Reihe nach anzuzeigen, und wählen Sie einen Wiederholungsmodus:
	- Aus: Die Titel werden nicht wiederholt.
	- Titel: Wiederholt den aktuellen Titel.
	- Alle: Wiederholt alle gewählten Titel der aktuellen Menüposition
- 3. Drücken Sie die Taste **Zurück** , um zum Wiedergabebildschirm zurückzukehren.

#### Zufallswiedergabe

Mit dieser Option werden die Titel in zufälliger Reihenfolge wiedergegeben.

- 1. Wählen Sie **Zufallswiedergabe**.
	- 2. Drücken Sie die **Auswahltaste**, um die Zufallswiedergabe ein- bzw. auszuschalten (um Titel in zufälliger Reihenfolge wiederzugeben, schalten Sie die Zufallswiedergabe EIN).
	- 3. Drücken Sie die Taste **Zurück**, um zum Wiedergabebildschirm zurückzukehren.

#### Musik-Equalizer

Mit dieser Option wird je nach Musikrichtung die Klangqualität verbessert, um so dem wiedergegebenen Genre zu entsprechen.

- 1. Wählen Sie **Musik-Equalizer**.
- 2. Scrollen Sie mit der **unteren** oder **oberen Navigationstaste** durch die Musikstile und wählen Sie die gewünschte Option, die der wiedergegebenen Musik am besten entspricht.

#### Titel löschen

Mit dieser Option wird ein Titel vom Player gelöscht.

- 1. Wählen Sie **Titel löschen**.
- 2. Wählen Sie zur Bestätigung **Ja**.

#### Titelinformationen

Mit dieser Option werden Informationen über die wiedergegebene Musik angezeigt.

- 1. Wählen Sie **Titelinformationen**.
- 2. Drücken Sie auf die **obere** oder **untere Navigationstaste**, um durch die Titelinformationen zu gehen.
- 3. Drücken Sie die Taste **Zurück**, um zum Wiedergabebildschirm zurückzukehren.

#### Erstellen von Wiedergabelisten

#### Wie erstelle ich Wiedergabelisten für den Clip Sport Go?

Der **Clip Sport Go** unterstützt nur M3U-Wiedergabelisten und diese müssen sich in einem Verzeichnis mit der Wiedergabeliste befinden. Der nachfolgende Ablauf zeigt die Erstellung einer M3U-Wiedergabeliste mithilfe des Windows Media Players zur Verwendung mit dem **Clip Sport Go**.

**Schritt 1** - Verschieben Sie alle gewünschten Dateien für die Wiedergabeliste in einen Ordner auf Ihrem Computer.

| ₹ I                            | <b>Test Playlist</b>     | <b>Music Tools</b>     |               | $\equiv$                     | $\mathbf{x}$<br>回 |
|--------------------------------|--------------------------|------------------------|---------------|------------------------------|-------------------|
| File<br>Home                   | Share<br>View<br>s<br>v  | Play<br><b>JM</b>      |               |                              | ⋒<br>E            |
| Ж<br>[1]<br>Copy<br>Paste<br>Ė | Move to -<br>Copy to ~   | ₹ Delete ▼<br>画 Rename | New<br>folder | Properties                   | 噐<br>Select       |
| Clipboard                      | Organize                 |                        | New           | Open                         |                   |
|                                | « Music > Test Pla       | v                      | ¢             | Search Test Playlist         | م                 |
| <b>X</b> Favorites             | Α<br>Name                | ≖                      |               | Contributing artists         | A                 |
| Desktop                        | ∩ 1.mp3                  |                        |               | Dale Earnhardt Jr. Jr.<br>It |                   |
| Downloads                      | ∩ 2.mp3                  |                        |               | т<br>Daft Punk               |                   |
| <b>Recent places</b>           | ∩ 3.mp3                  |                        |               | Cake                         | SI                |
|                                | <b>ি, 4.mp3</b>          |                        |               | Danger Mouse &<br>R          |                   |
| Libraries                      | ∩ 5.mp3                  |                        |               | The Naked and Fa<br>P.       |                   |
| Documents<br>E.                |                          |                        |               |                              |                   |
| Music                          |                          |                        |               |                              |                   |
| Pictures                       |                          |                        |               |                              |                   |
| Videos                         |                          |                        |               |                              |                   |
|                                |                          |                        |               |                              |                   |
| Computer<br>5 items            | $\overline{\phantom{a}}$ |                        |               |                              | 睚                 |

**Schritt 2** - Ziehen Sie den Ordner in den Windows Media Player

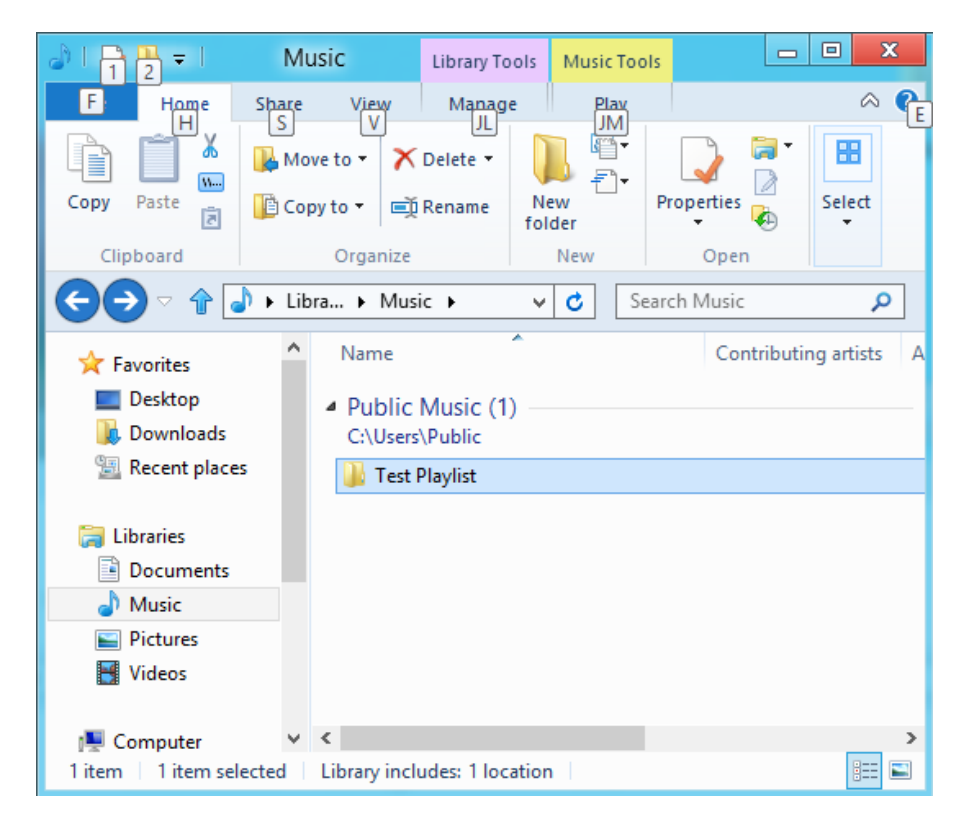

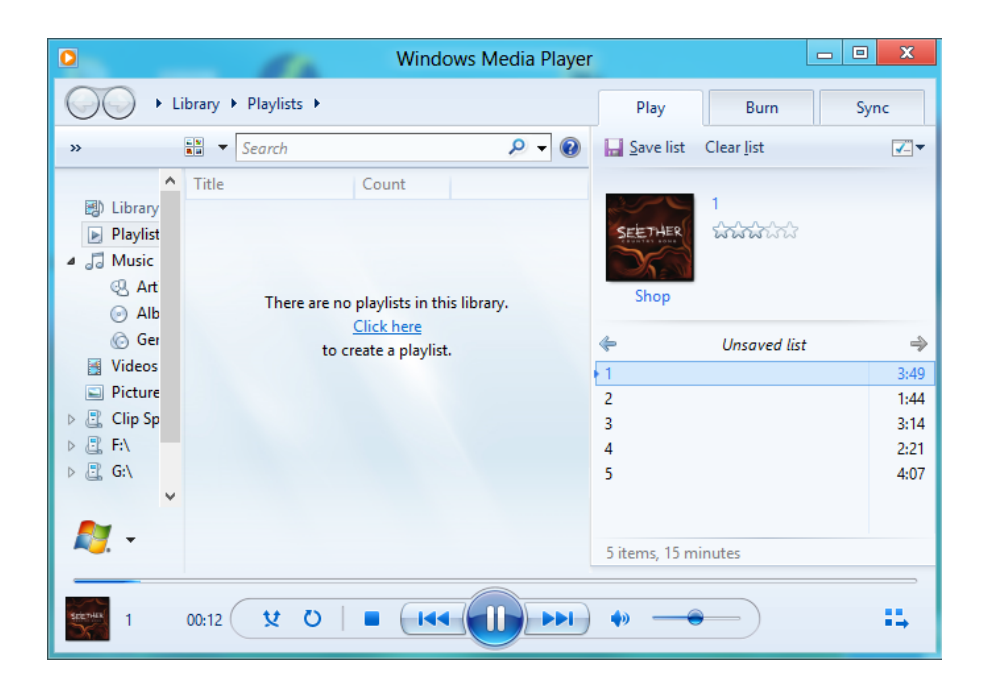

**Schritt 3** - Wählen Sie "Wiedergabeliste speichern unter" aus dem Dropdown-Menü

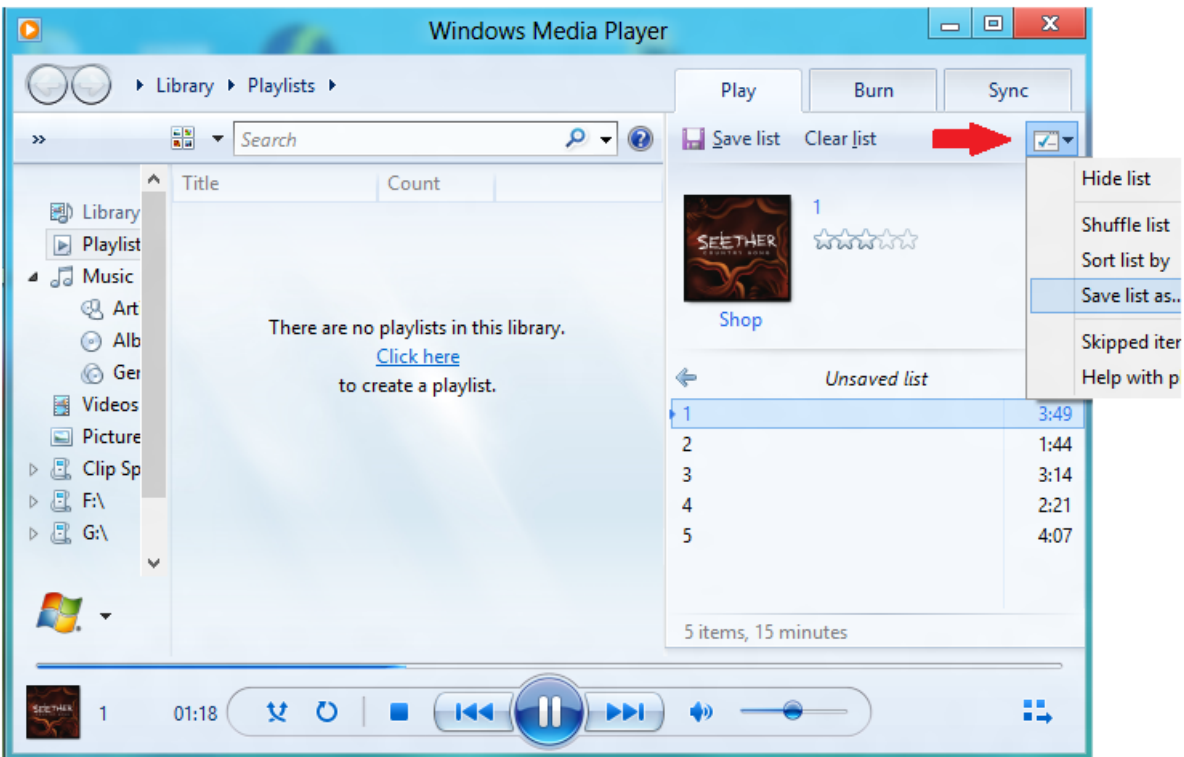

**Schritt 4** - Wählen Sie den Ordner aus, in dem die Dateien für die Wiedergabeliste gespeichert sind, wählen Sie M3U als Dateityp, geben Sie den Namen für die Wiedergabeliste ein und klicken Sie auf Speichern

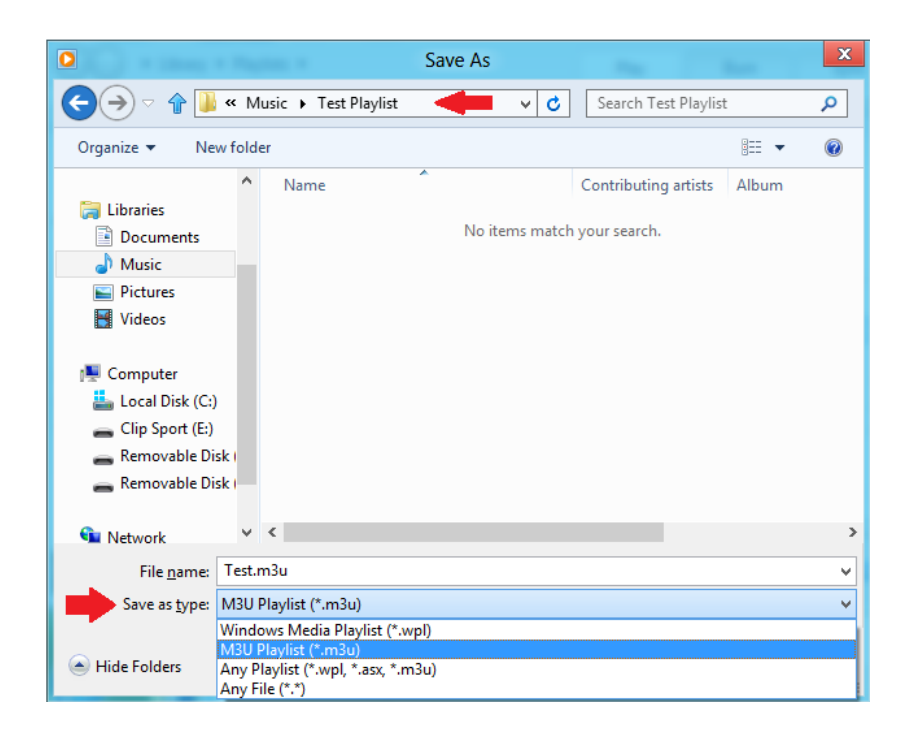

Die gespeicherte M3U-Wiedergabeliste sowie die gewünschten Titel sollten jetzt angezeigt werden

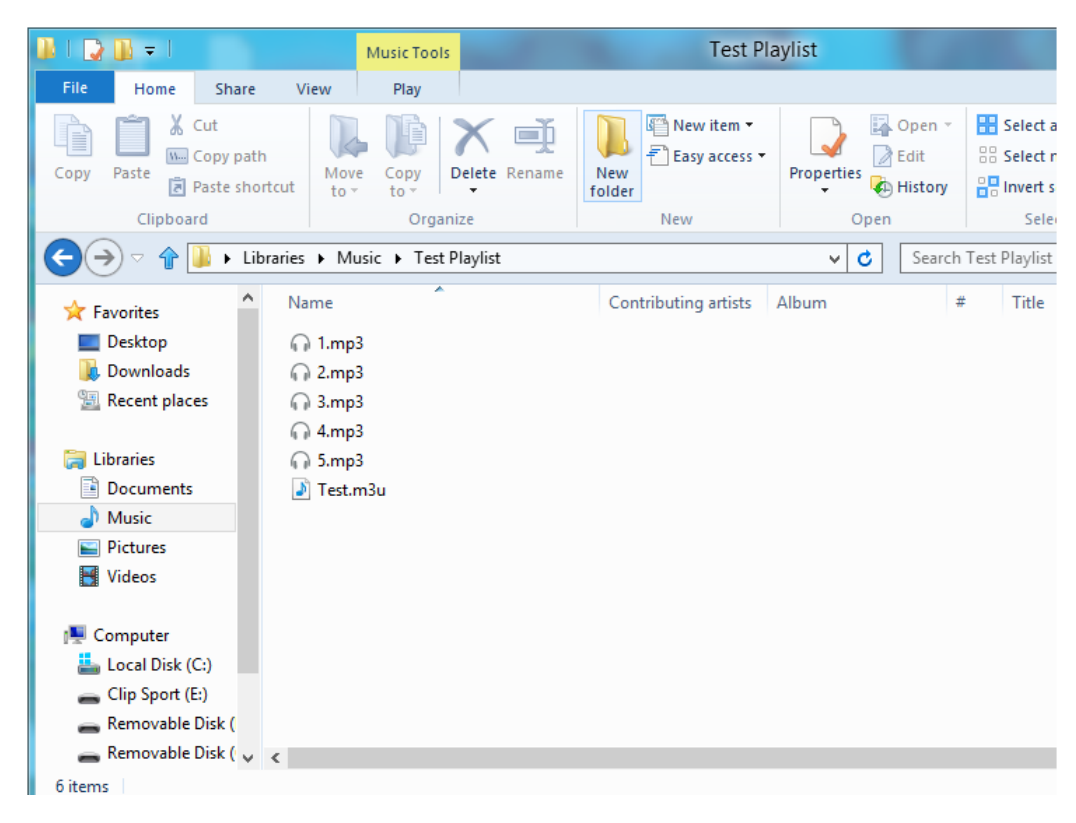

**Schritt 5** - Ziehen Sie den gesamten Ordner mit den Titeln und der M3U-Wiedergabeliste in den Ordner Musik des **Clip Sport Go**

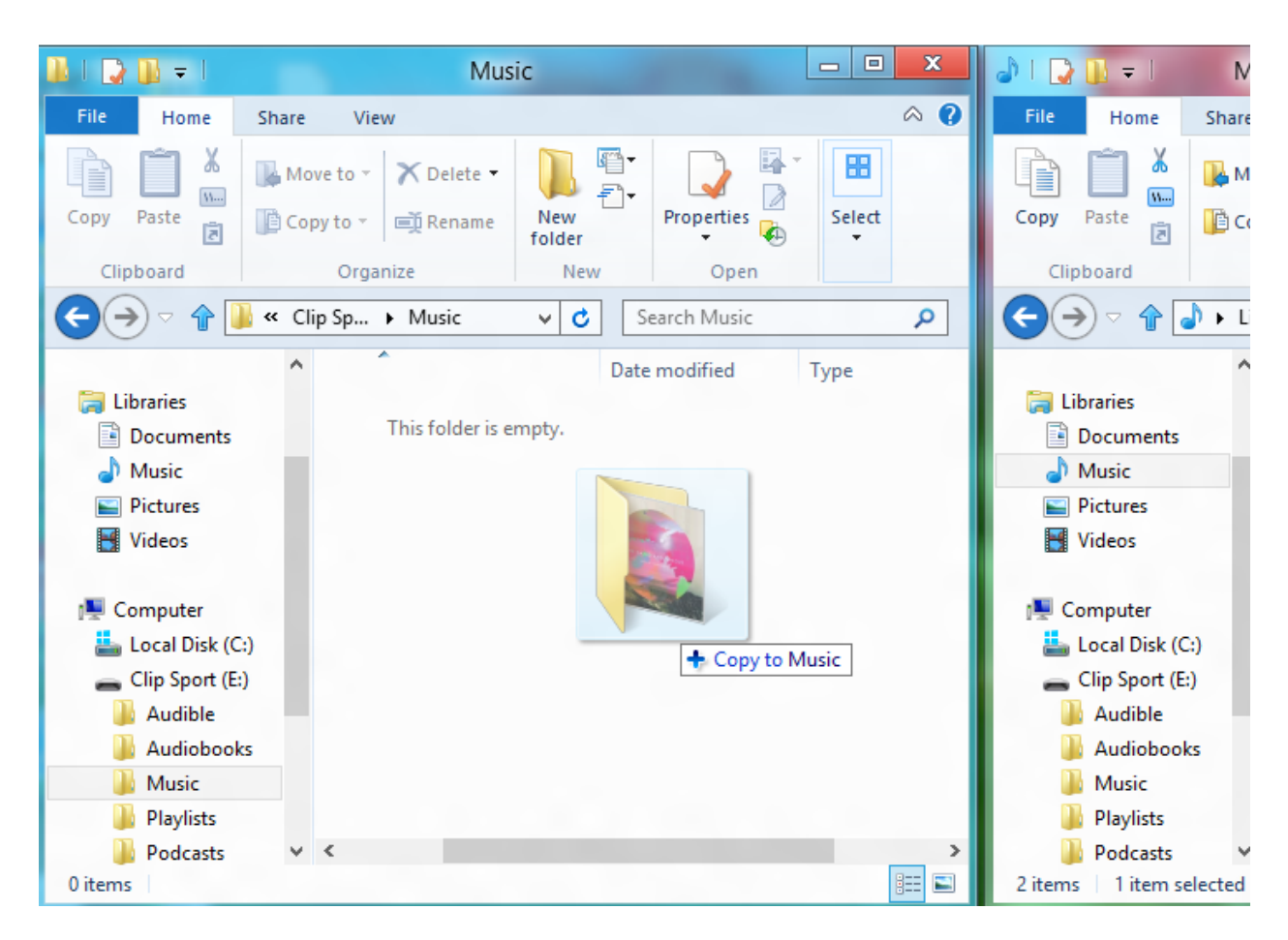

Die Wiedergabeliste kann jetzt unter der Option Wiedergabeliste im Menü Musik ausgewählt werden.

### Albumcover mit Windows Media Player einem Titel hinzufügen

Der Windows Media Player wird normalerweise sämtliche in den Dokumentordnern und weiteren Unterordnern verbliebenen Mediadateien importieren. Werden die Dateien nicht importiert oder die Dateien sind an einem separaten Speicherort untergebracht, müssen sie der Medienbibliothek manuell hinzugefügt werden.

**METHODE 1 - Manuelles Hinzufügen der Albumcover mit Windows Media Player 12 Schritt 1 –** Starten Sie den **Windows Media Player.**

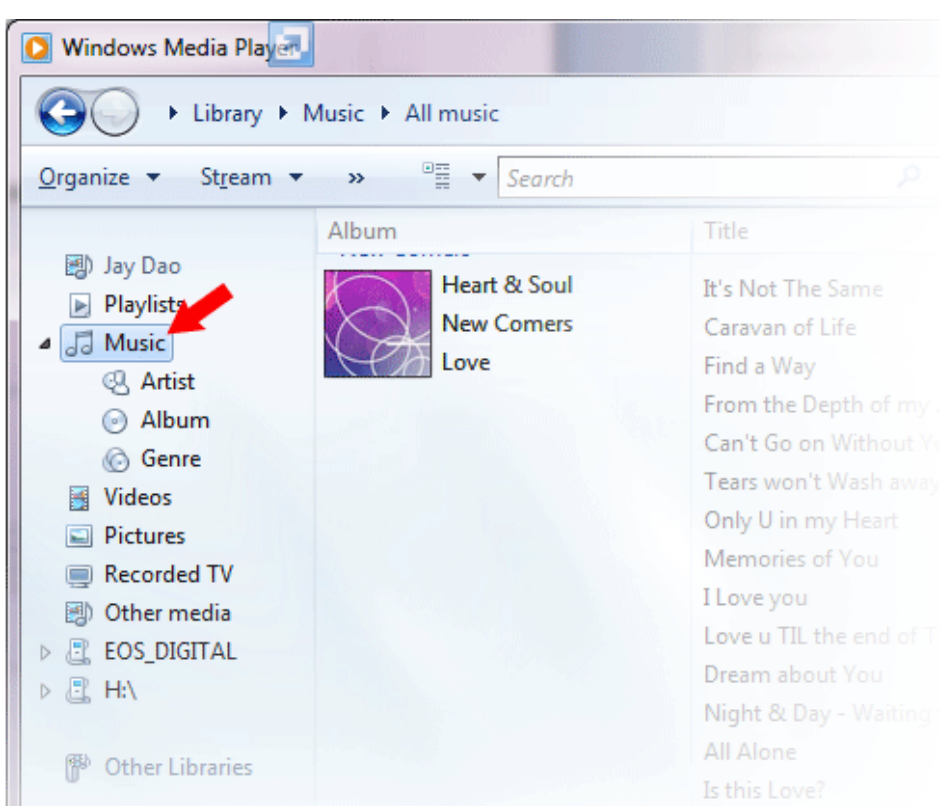

**Schritt 2** – Klicken Sie auf die Registerkarte **Musik.**

**Schritt 3** - Ziehen Sie das gewünschte Bild auf das Symbol für das **Albumcover.**

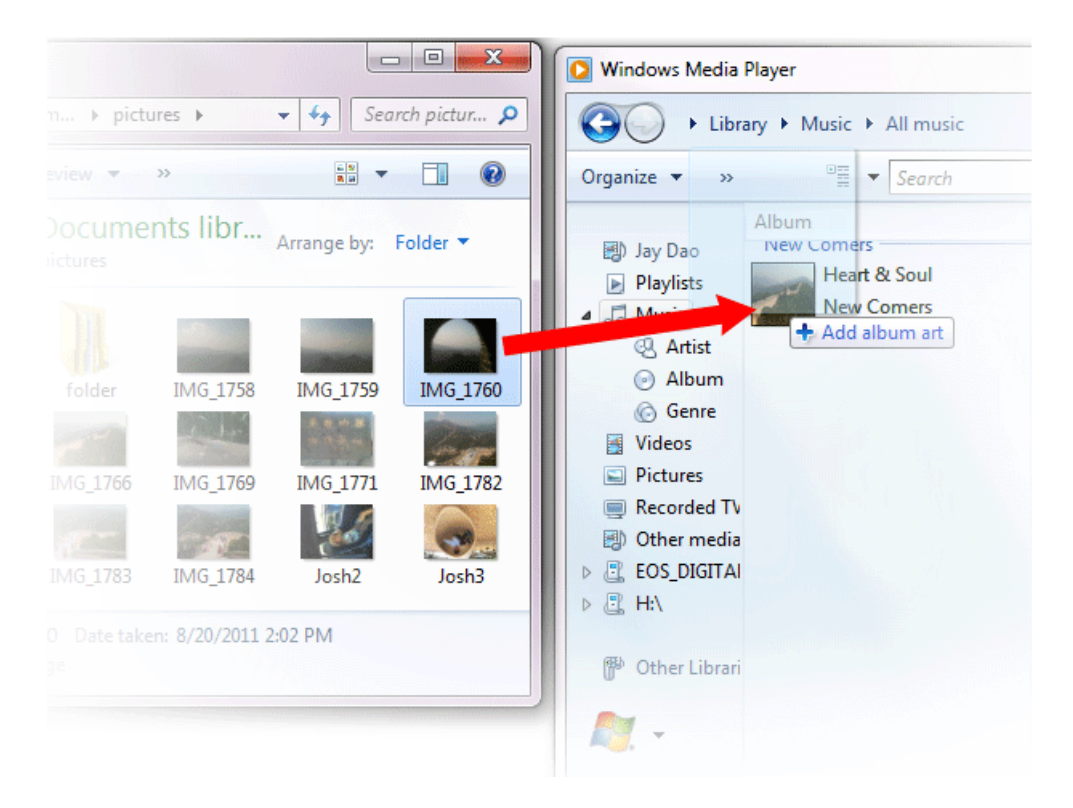

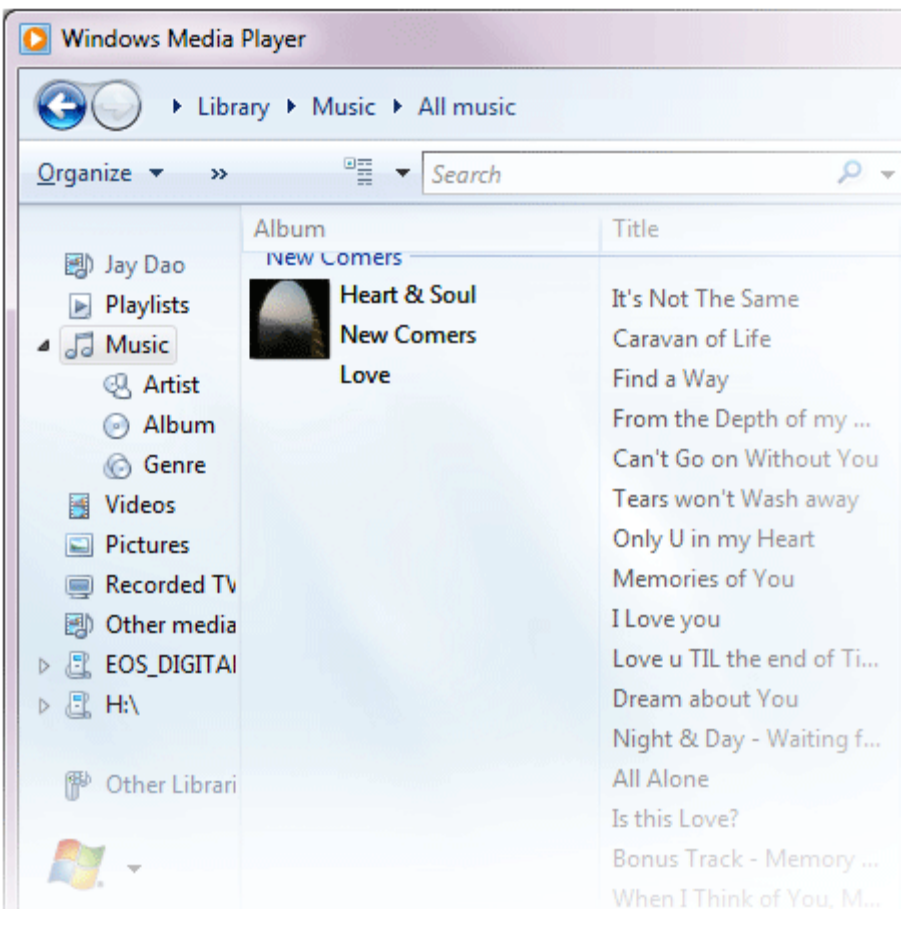

Das Bild wird jetzt als **Albumcover** hinzugefügt.

#### **METHODE 2 - Manuelles Hinzufügen des Albumcovers mit Windows Media Player 11** 1. Starten Sie den **Windows Media Player**.

2. Klicken Sie in der oberen Leiste auf **Medienbibliothek**

3. Wählen Sie die zu aktualisierenden Datei(en) mit der rechten Maustaste aus, und wählen Sie **Erweiterter Tag-Editor**.

4. Klicken Sie auf die Registerkarte **Bild** und klicken Sie dann auf **Hinzufügen**.

5. Navigieren Sie zu dem Bild, das Sie für das **Albumcover** verwenden möchten und klicken Sie auf **Öffnen**.

6. Klicken Sie auf **Übernehmen** und dann auf **OK**.

#### **METHODE 3 - Suchen der Albuminformationen über WMP (WMP 10 und 11)**

- 1. Starten Sie den **Windows Media Player**.
- 2. Klicken Sie in der oberen Leiste auf **Medienbibliothek** (linke Leiste für WMP10).
- 3. Wählen Sie mit der rechten Maustaste die zu aktualiserende(n) Datei(en) aus.
- 4. Wählen Sie **Albuminformationen suchen**.

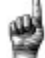

Kurztipps: Mit dem SanDisk Clip Sport Go Albumcover werden eine maximale Auflösung von 480 x 480 Bildpunkten und eine maximale Dateigröße von 450 KB unterstützt.

### Synchronisieren von Musikdateien über den Windows Media Player

Vorgehensweise für das Synchronisieren des Clip Sport Go mit dem Windows Media Player.

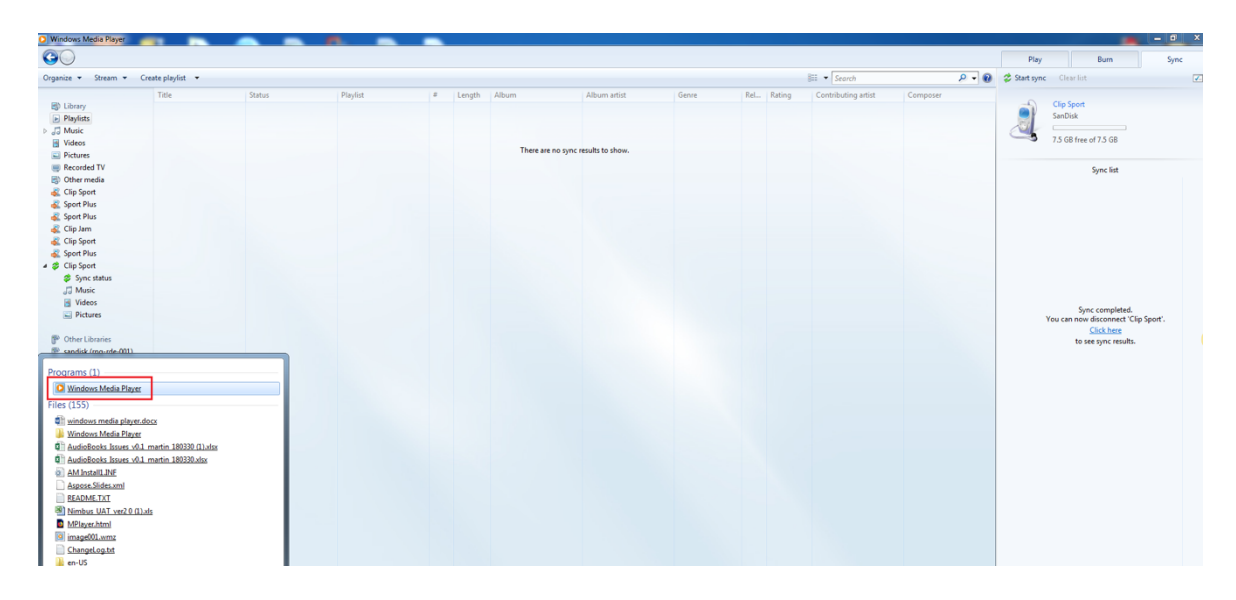

**Schritt 1** - Starten Sie den Windows Media Player auf dem PC.

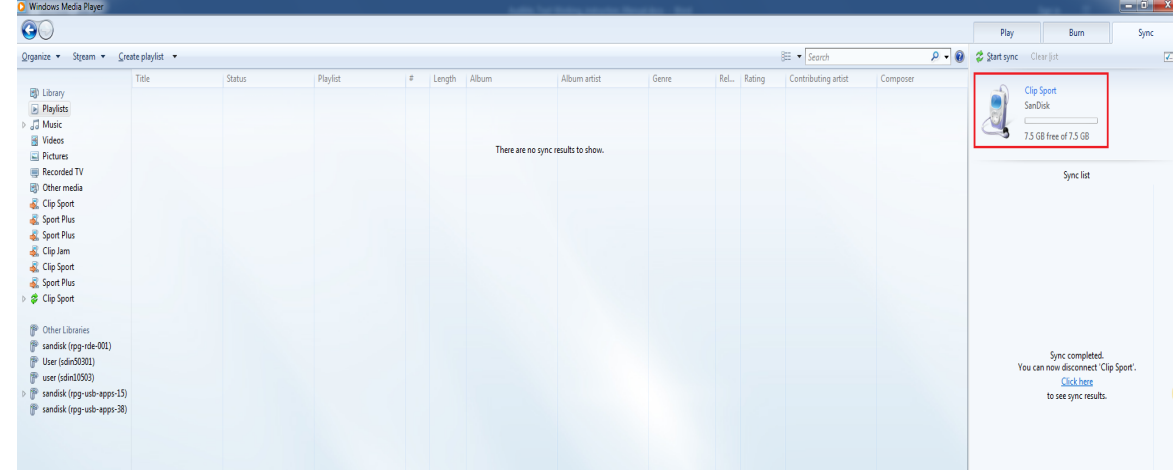

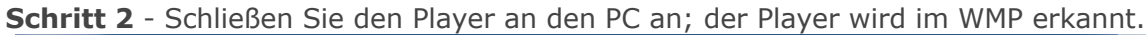

**Schritt 3** - Ziehen Sie die gewünschten Titel in den Windows Media Player in die Registerkarte "Synchronisieren".

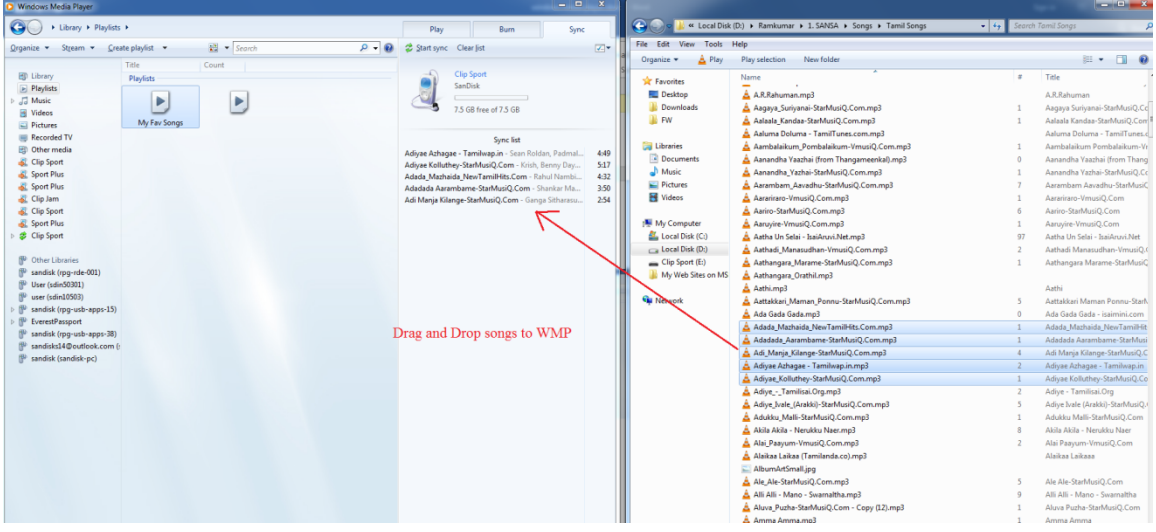

**Schritt 4** - Synchronisieren Sie Ihre Titel mit dem Player, indem Sie die Option "Synchronisierung starten" antippen.

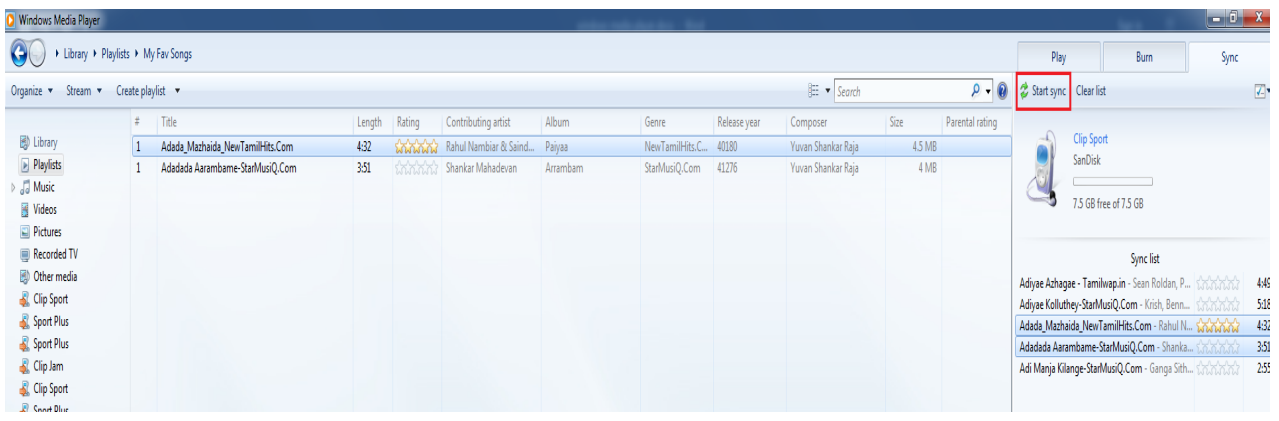

**Schritt 5** - Die Synchronisierung wird durchgeführt.

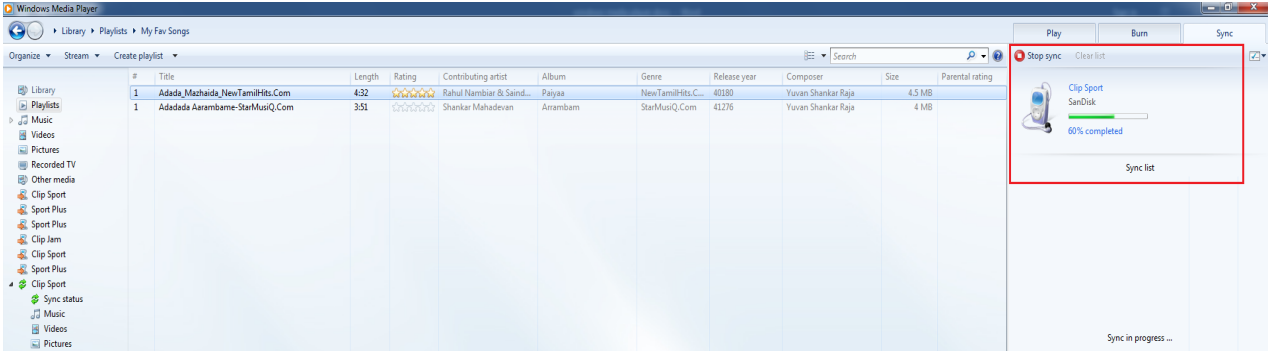

**Schritt 6** - Trennen Sie den Player nach der Synchronisierung vom PC **Schritt 7 -** Öffnen Sie das **Musikmenü -->** Synchronisierte Titel werden im Musikmenü angezeigt.

### **Kapitel 5**

*Dieses Kapitel enthält Anleitungen zur Verwendung des FM-Radios und zur Programmierung der Sendervoreinstellungen auf dem SanDisk Clip Sport Go MP3-Player.*

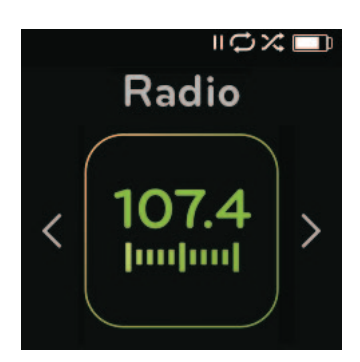

## *FM-Radio*

Der SanDisk Clip Sport Go MP3-Player verfügt über ein integriertes FM-Radio, mit dem Sie aktuelle Sendungen von FM-Sendern hören können.

### FM-Radio hören

So hören Sie einen FM-Radiosender:

- 1. Wählen Sie im Hauptmenü die Option **FM-Radio**. Ein Menü mit Radiofrequenzen wird angezeigt.
- 2. Drücken Sie zum Suchen und Einstellen der gewünschten Frequenz die Taste **Zurück**  oder **Vorwärts** oder wählen Sie den Sender durch Drücken auf die **Auswahltaste** aus.
- 3. Halten Sie für eine Schnellsuche die Taste **Zurück** oder **Vorwärts** gedrückt.

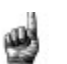

#### Kurztipps:

- 1. Ihre Kopfhörer fungieren als Antenne für das Gerät. Zum besten Empfang oder zur Maximierung der Anzahl von Voreinstellungen, die Ihr Gerät finden kann, strecken Sie das Kopfhörerkabel so weit wie möglich in die Länge, um die Antennenlänge zu vergrößern und den Empfang zu verbessern.
- 2. Das Drücken der Wiedergabe/Pause-Taste während einer Sendung entspricht der Stummschaltung. Der SanDisk Clip Sport Go MP3-Player verfügt über keine Timeshift-Funktion, mit der Sie eine Live-Sendung anhalten und später ab der angehaltenen Stelle fortsetzen können.

### Programmieren der FM-Voreinstellungen

Es können bis zu 30 Sender als Voreinstellung gespeichert werden. So programmieren Sie auf dem Player Sender als Voreinstellung:

- 1. Drücken Sie während der Radiowiedergabe die **Optionstaste**.
- 2. Wählen Sie die Option **Voreinstellung hinzufügen**, um die aktuelle Frequenz als Voreinstellung zu speichern. Die Voreinstellungen können Sie mit der Option **Alle Voreinstellungen anzeigen** aufrufen. Wenn die Ohrhörer angeschlossen sind, können Sie ebenfalls **Autom. Voreinstellung** auswählen, damit der Player automatisch nach Sendern mit den stärksten Übertragungssignalen sucht und diese speichert.
- 3. Wählen Sie die Option **Voreinstellung löschen**, um die aktuelle Frequenz aus den Voreinstellungen zu löschen.
- 4. Wählen Sie die Option **Alle Voreinstellungen anzeigen**, um alle hinzugefügten gespeicherten Sender anzuzeigen.
- 5. Wählen Sie die Option **Alle Voreinstellungen löschen**, um alle gespeicherten Sender zu löschen.

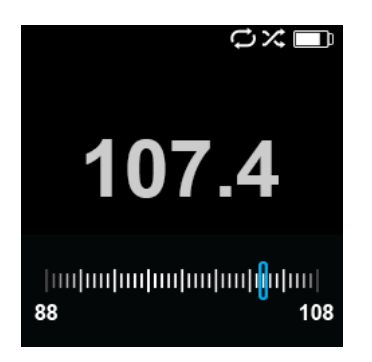

### **KAPITEL 6**

*Dieses Kapitel enthält Informationen zum Laden und zur Wiedergabe von Hörbüchern, Podcasts und Audible-Büchern auf dem SanDisk Clip Sport Go MP3-Player.*

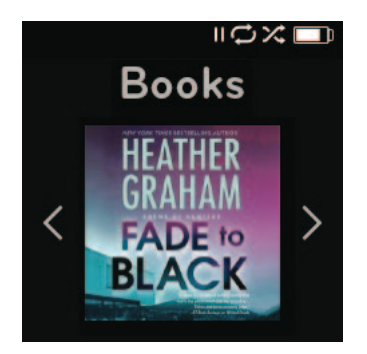

## *Hörbücher*

Ihr SanDisk Clip Sport Go MP3-Player kann Hörbücher und Podcasts in einer eigenen Kategorie speichern. Ein Hörbuch ist die Sprachaufnahme eines Buches im mp3-Format; ein Podcast ist eine aufgezeichnete Sendung im mp3-Format.

**HINWEIS:** Der SanDisk Clip Sport Go MP3-Player ist mit Audible-Büchern und DRM-freien MP3 für Hörbücher kompatibel.

### Laden von Hörbüchern und Podcasts (außer Audible)

Sie können Hörbücher und Podcasts von Ihrem Computer zu den jeweiligen Ordnern übertragen.

### Drag&Drop (Windows)

So übertragen Sie Hörbücher und Podcasts per Drag&Drop von Ihrem Windows-Computer auf den Player:

- 1. Schließen Sie den Player mit einem USB-Kabel an den Computer an.
- 2. Öffnen Sie den **Arbeitsplatz**.
- 3. Doppelklicken Sie auf das **SPORT GO**-Symbol.
- 4. Doppelklicken Sie auf den entsprechenden Ordner mit **Hörbüchern/Podcasts**.
- 5. Ziehen Sie Dateien von Ihrem Computer in den **entsprechenden** Ordner des Players:
	- a. Hörbuch-Dateien  $\rightarrow$  Ordner Hörbücher
	- b. Podcasts  $\rightarrow$  Ordner Podcasts

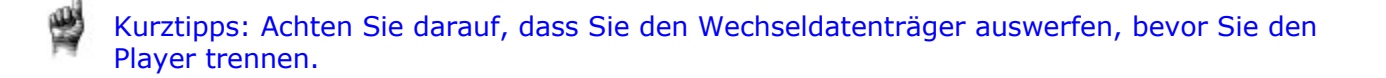

### Drag&Drop (Mac)

So übertragen Sie Musikdateien per Drag&Drop von Ihrem Mac-Computer auf den Player:

- 1. Schließen Sie den Player mit einem USB-Kabel an den Computer an.
- 2. Doppelklicken Sie auf das **SPORT GO**-Laufwerksymbol.
- 3. Doppelklicken Sie auf den entsprechenden Ordner mit Hörbüchern/Podcasts.
- 4. Ziehen Sie Dateien von Ihrem Computer in den **entsprechenden** Ordner des Players:
	- a. Hörbuch-Dateien  $\rightarrow$  Ordner Hörbücher
		- b. Podcasts  $\rightarrow$  Ordner Podcasts

Kurztipps: Achten Sie darauf, dass Sie den Wechseldatenträger auswerfen, bevor Sie den Player trennen.

### Wiedergabe von Hörbüchern und Podcasts (außer Audible)

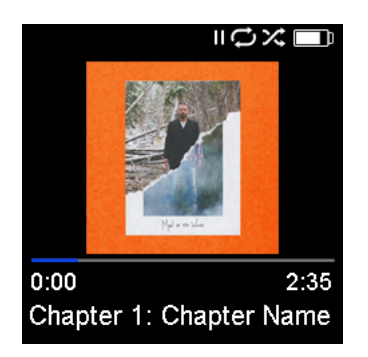

#### Hörbücher

Führen Sie die folgenden Schritte durch, um Hörbücher wiederzugeben:

- 1. Wählen Sie **Bücher** im Hauptmenü.
- 2. Wählen Sie **Hörbücher**. Die Hörbücher werden in alphabetischer Reihenfolge aufgeführt.
- 3. Wählen Sie das gewünschte Hörbuch aus.
- 4. Wählen Sie das gewünschte **Kapitel** aus. Nach der Auswahl des Kapitels wird das Hörbuch wiedergegeben und Name und Kapitel des Hörbuchs werden angezeigt.
- 5. Während der Wiedergabe stehen Ihnen durch Drücken der **Optionstaste** die folgenden Optionen zur Verfügung:
	- **Geschwindigkeit**: Stellen Sie normal, langsam oder schnell ein.
	- **Hörbuch löschen**: Bestätigen Sie mit **Ja**, verwerfen Sie mit **Nein**. Das Löschen eines Hörbuchs vom Gerät führt nicht zum Löschen dieses Inhalts von Ihrem Computer.

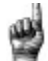

Kurztipps: Wird die Wiedergabe eines Hörbuchs unterbrochen, bevor sie beendet ist, wird vom Player eine POS-Datei erstellt. Sie dient der Speicherung des Fortsetzungspunkts und kann nicht wiedergegeben werden. Diese Datei wird nur unter der Ordneransicht angezeigt.

Kurztipps: Um eine korrekte Sortierung der Dateien zu gewährleisten, sollten die Länge des Dateinamens 16 Zeichen nicht überschreiten oder ID3-Tags verwendet werden. Um außerdem sicherzustellen, dass Ihre Bücher unter Audible angezeigt werden, muss Ihr Hörbuch im Ordner Hörbücher abgelegt werden.

#### Podcasts

Führen Sie die folgenden Schritte durch, um Podcasts wiederzugeben:

- 1. Wählen Sie **Bücher** im Hauptmenü.
- 2. Wählen Sie **Podcasts**. Die Podcasts werden in alphabetischer Reihenfolge aufgeführt.
- 3. Wählen Sie einen Podcast aus, um die einzelnen Episoden anzuzeigen, die auf Basis der Titelnummern aufgeführt sind. Nach der Auswahl einer Episode wird der Podcast wiedergegeben und Name und Kapitel des Podcasts werden angezeigt.
- 4. Während der Wiedergabe stehen Ihnen durch Drücken der **Optionstaste** die folgenden Optionen zur Verfügung:
	- **Geschwindigkeit**: Stellen Sie normal, langsam oder schnell ein.
	- **Podcast löschen**: Bestätigen Sie mit **Ja**, um die Podcasts von Ihrem Gerät zu löschen, oder verwerfen Sie mit **Nein**. Das Löschen eines Podcasts vom Gerät führt nicht zum Löschen dieses Inhalts von Ihrem Computer.

### Laden von Hörbüchern (Audible) in Windows

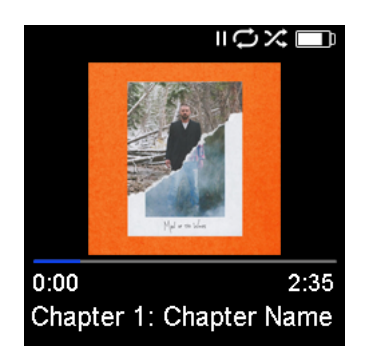

Sie können Audible-Dateien folgendermaßen von Ihrem Computer auf den Player übertragen:

*Voraussetzungen:*

- *Installieren Sie die aktuelle Version der Audible Manager Software auf dem PC*
- *Benutzername und Passwort für die Anmeldung bei 'Audible'*
	- 1. Schließen Sie den Player mit einem USB-Kabel an den Computer an.
	- 2. Öffnen Sie **Audible Manager**.

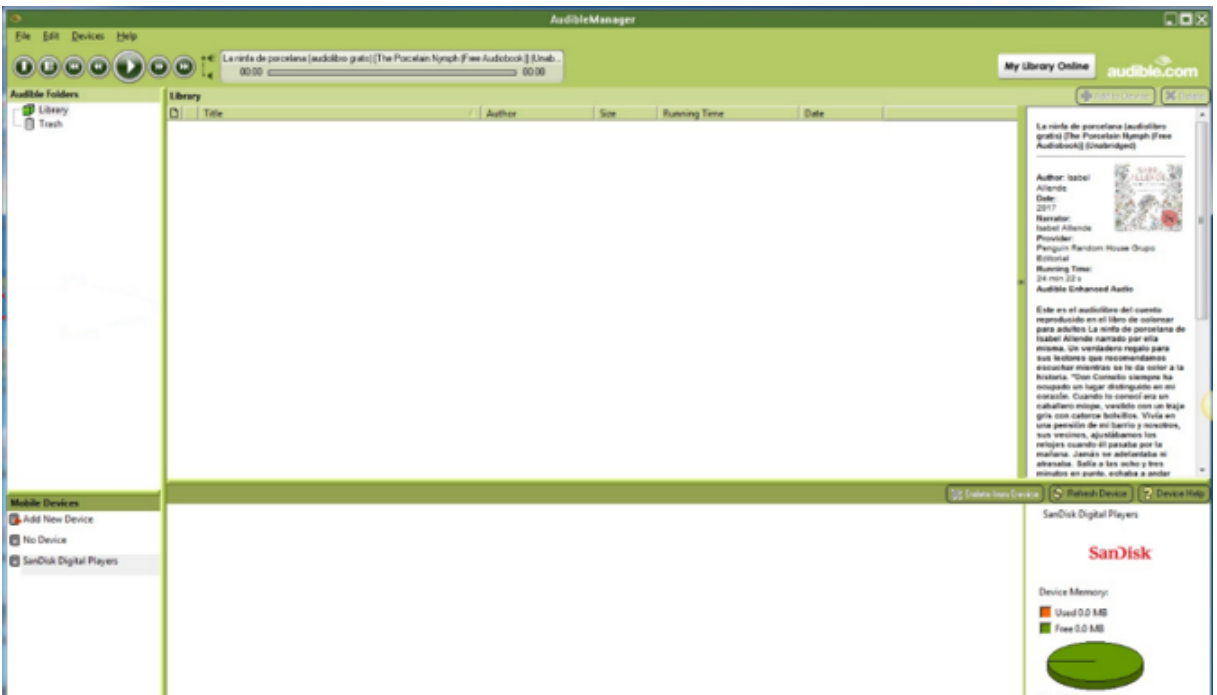

- 3. Das Gerät sollte automatisch erkannt und der Name des Geräts im Audible Manager angezeigt werden.
- 4. Falls das Gerät nicht automatisch erkannt wird, gehen Sie folgendermaßen vor
	- Klicken Sie im Fenster **Mobilgeräte** auf 'Neues Gerät hinzufügen'
	- Wählen Sie im Pop-up 'Aktualisierung der Audible Manager-Komponenten' die Option 'Ja'
- Suchen Sie nach dem **Clip Sport Go** Player und wählen Sie in allen anderen Pop-ups die Option 'Ok'
- 5. Sobald das Gerät erkannt wurde, wählen Sie 'Meine Bibliothek online'. Sie werden zu www.audible.com umgeleitet

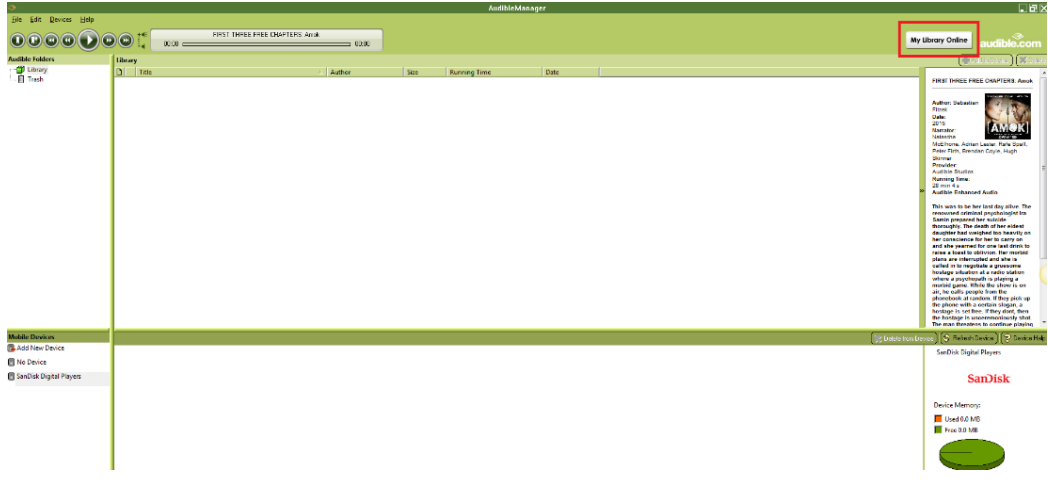

6. Melden Sie sich mit den Anmeldedaten bei Ihrem Konto an.

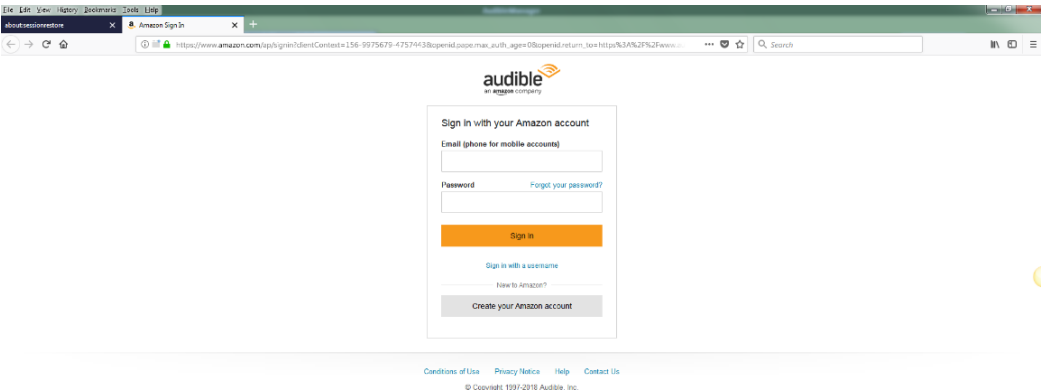

7. Nach der Anmeldung suchen Sie nach herunterladbaren Hörbüchern.

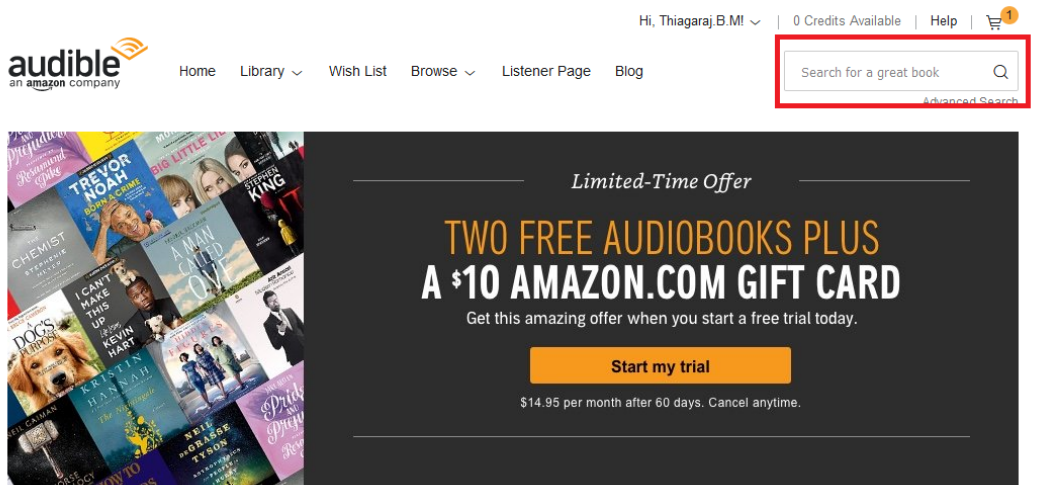

- 8. Fügen Sie die ausgewählten Hörbücher dem Warenkorb hinzu
- 9. Danach navigieren Sie zu **Bibliothek** >> **Meine Bücher** und starten Sie einen Download der ausgewählten Bücher.
- 10.Sobald das Buch heruntergeladen ist, wird die Datei im Audible Manager angezeigt.

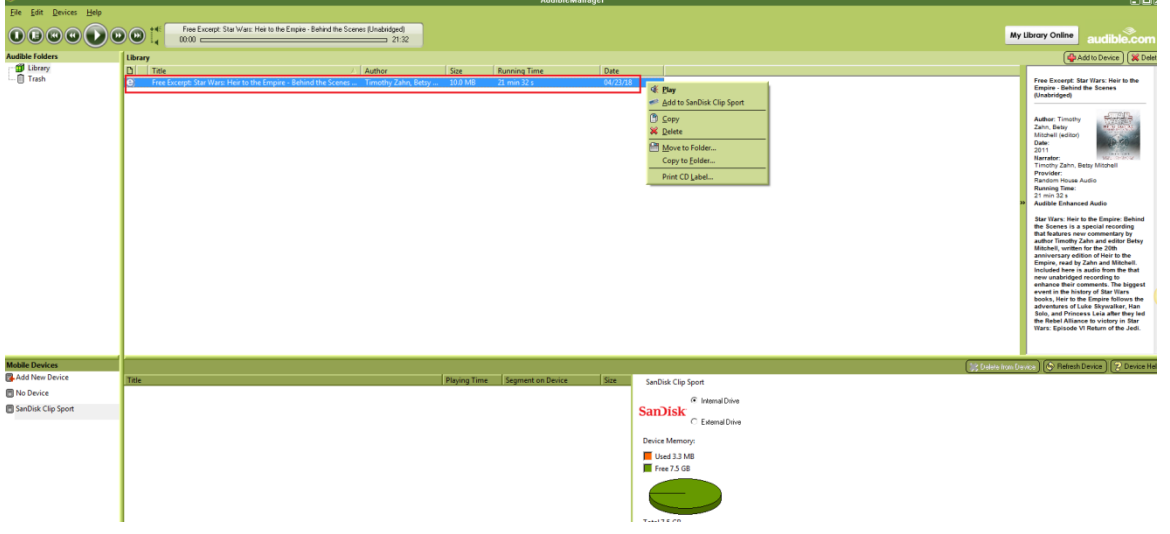

11.Klicken Sie im Audible Manager mit der rechten Maustaste auf die Datei und wählen Sie '**Zu SanDisk Clip Sport Go hinzufügen**' und dann auf '**Aktivieren**'. 12. Eine Kopie des Buches mit der Dateiendung **.aax** wird auf das Gerät kopiert.

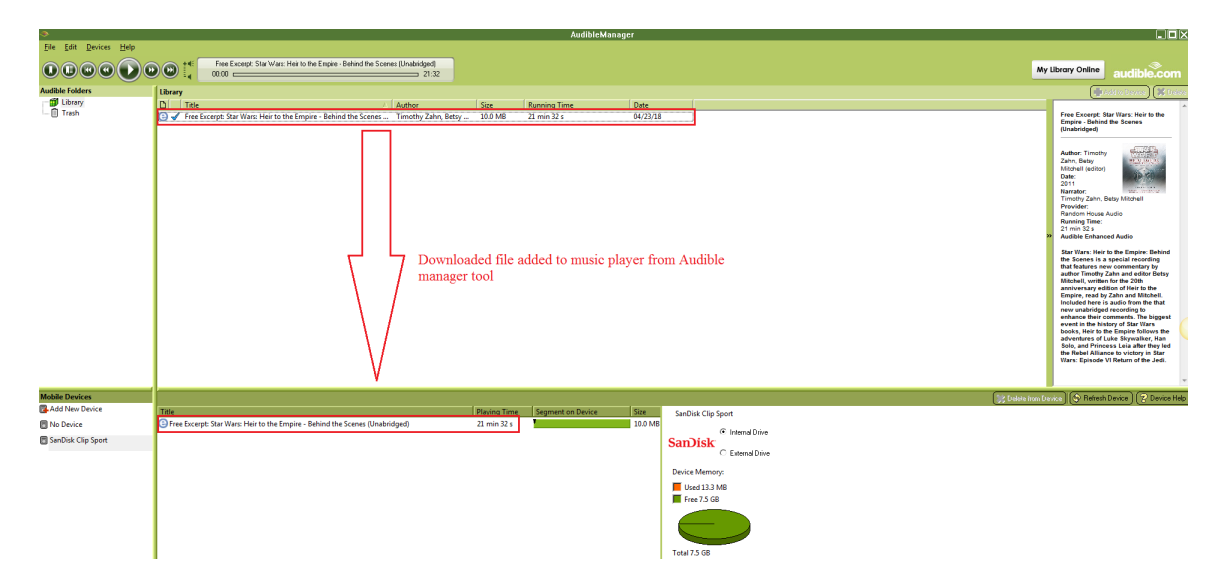

**HINWEIS**: Audible-Dateien mit der Dateiendung .aa werden vom Clip Sport Go nicht unterstützt.

### Drag&Drop (Windows)

So übertragen Sie Audible-Dateien per Drag&Drop von einem Windows-Computer auf den Player:

- 1. Schließen Sie den Player mit einem USB-Kabel an den Computer an.
- 2. **Öffnen Sie Audible Manager**
- 3. Klicken Sie mit der rechten Maustaste auf den Player (unter Mobilgeräte), klicken Sie auf **Aktivieren >>** und **OK** im Pop-up.
- 4. Geben Sie **Benutzername** und **Passwort** für das Audible-Konto ein.
- 5. Öffnen Sie den **Arbeitsplatz**.
- 6. Ziehen Sie die heruntergeladenen Audible-Dateien von Ihrem Computer zum Audible-Ordner des Players.

Kurztipps: Achten Sie darauf, dass Sie den Wechseldatenträger auswerfen, bevor Sie den Player trennen.

#### Laden von Audible-Dateien auf einen Mac

**HINWEIS**: Die Desktopanwendung Audible Manager wird vom Mac nicht unterstützt

So übertragen Sie Audible-Dateien von einem Mac auf Ihren Player:

- 1. Schließen Sie den Player zuerst mit einem USB-Kabel an den Windows-Computer an.
- 2. Öffnen Sie **Audible Manager**.
- 3. Klicken Sie unter 'Mobilgeräte' mit der rechten Maustaste auf den Player, klicken Sie auf **Aktivieren >>** und auf **OK** im Pop-up.
- 4. Geben Sie **Benutzername** und **Passwort** für das Audible-Konto ein
- 5. Trennen Sie den Player von Windows und schließen Sie ihn an Ihren Mac an.
- 6. Laden Sie eine Audible-Datei von der Audible-Webseite herunter.
- 7. Übertragen Sie die heruntergeladene Audible-Datei per Drag & Drop in den **Audible-Ordner** des **Sport Go**.

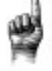

Kurztipps: Achten Sie darauf, dass Sie den Wechseldatenträger auswerfen, bevor Sie den Player trennen.

*Dieses Kapitel enthält Anleitungen für das Navigieren des Ordnermenüs für die Suche nach Inhalten in verschiedenen Medienkategorien.*

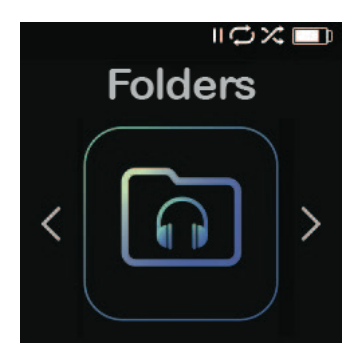

## *Ordner*

Die Option **Ordner** ermöglicht die Suche in **Stammordnern** nach speziellen Dateien der folgenden Kategorien: Musik, Wiedergabelisten, Podcast, Hörbücher, Audible und Aufnahme und die Anzeige von Dateien der Formate LIB, PIC, PL, BMK und SDK.

So durchsuchen Sie das **Ordnermenü** nach Dateien:

- 1. Nach der Auswahl von **Ordner** wählen Sie einen Ordner, der durchsucht werden soll.
- 2. Klicken Sie auf ein Element im Ordner, um die Mediadatei abzuspielen.
- 3. Drücken Sie die Taste **Zurück**, um zu **Ordner** zurückzukehren, in dem die Mediadatei gespeichert ist.

*Dieses Kapitel enthält Anleitungen für das Aufnehmen, Speichern und Wiedergeben von Sprachnachrichten mit der Sprachaufnahmefunktion*

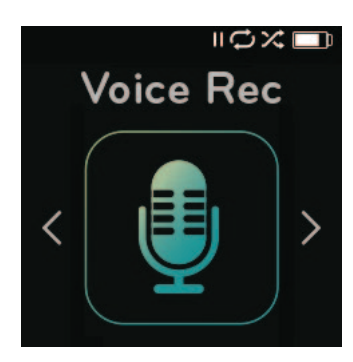

## *Sprachaufnahme*

Mit der Option **Sprachaufnahme** können Sprachnachrichten aufgenommen und gespeichert und später erneut abgespielt werden.

So verwenden Sie die Sprachaufnahmefunktion:

- 1. Wählen Sie im Menü **Sprachaufnahme** die Option **Jetzt aufnehmen**, um die Aufnahme zu starten.
- 2. Drücken Sie die Taste **Pause**, um die Aufnahme zu stoppen; drücken Sie **Wiedergabe** zur Fortsetzung der Aufnahme.
- 3. Drücken Sie die Taste **Zurück**, um die Aufnahme zu beenden; wählen Sie **Ja**, um zu speichern, und **Nein**, um die Aufnahme zu löschen.
- 4. Wählen Sie im Hauptmenü der **Sprachaufnahme** auf **Aufnahme anhören**, um die gespeicherten Aufnahmen anzuzeigen.
- 5. Drücken Sie die **Auswahltaste**, um eine gespeicherte Aufnahme wiederzugeben.

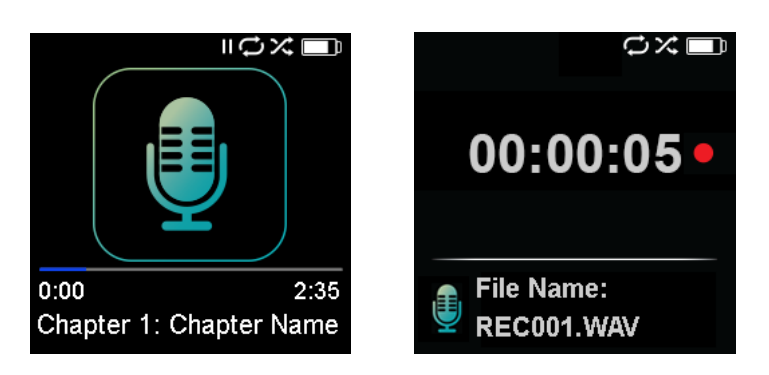

Kurztipps: Mit dem Player können maximal 8 Stunden aufgenommen werden.

*Dieses Kapitel enthält Anleitungen für die Verwendung des Sportmodus des SanDisk Clip Sport Go MP3-Players.*

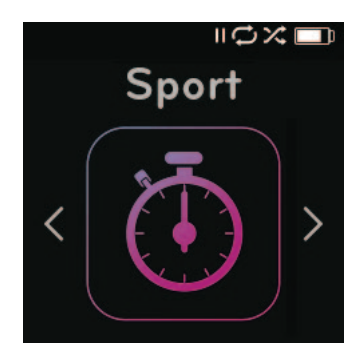

## *Sport*

Der SanDisk Clip Sport Go MP3-Player besitzt eine eigene Stoppuhrfunktion, mit der Sie Zeiten in Stunden, Minuten, Sekunden und Hundertstelsekunden messen können. Mit der Stoppuhrfunktion können Sie ebenfalls Rundenzeiten messen und speichern.

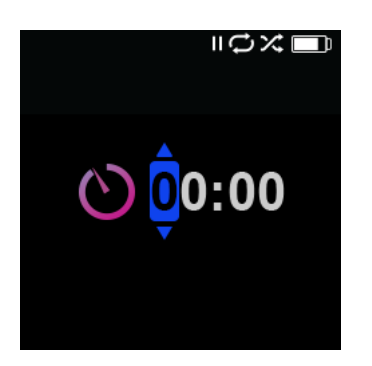

#### Stoppuhr

So starten Sie die Stoppuhrfunktion:

- 1. Wählen Sie im Hauptmenü die Option **Sport**.
- 2. Wählen Sie Option **Stoppuhr**.
- 3. Um die Stoppuhr zu starten, drücken Sie die Taste **Wiedergabe/Pause** einmal. Um die Stoppuhr zu **stoppen**, drücken Sie die Taste **Wiedergabe/Pause** erneut.

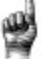

Kurztipps: Nachdem die Stoppuhr einmal gestartet und gestoppt worden ist, kann die Zeitmessung fortgesetzt werden, indem Sie entweder erneut die Taste Wiedergabe/Pause oder aber die Taste Zurück drücken, um zum Stoppuhrbildschirm zurückkehren und die hervorgehobene Option Fortsetzen wählen. Die Option Fortsetzen steht so lange zur Verfügung, bis eine neue Stoppuhr erstellt wird.

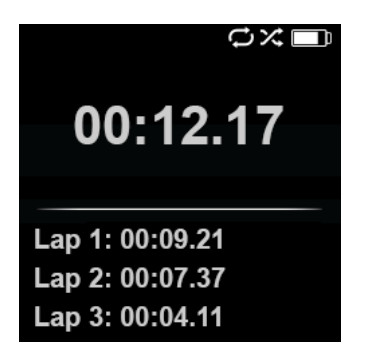

### Messung der Rundenzeit

So messen Sie die Rundenzeit:

1. Drücken Sie nach dem Start der Stoppuhr die **Auswahltaste**, um eine Rundenzeit zu messen.

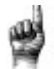

Kurztipps: Eine Rundenzeit wird zwischen Runden erfasst und gespeichert. Runde 1 erfasst und speichert die Zeit seit dem Start der Stoppuhr; Runde 2 erfasst und speichert die Zeit, die zwischen der Beendigung der vorherigen Runde und der aktuellen Zeit verstrichen ist. Das heißt, die Rundenzeiten - wenn diese Funktion vom Benutzer verwendet wird - ergeben zusammen die Gesamtzeit.

2. Wenn die gewünschte Anzahl von Runden aufgezeichnet worden ist, drücken Sie die Taste **Zurück**, um das **Aktuelle Protokoll** aufzurufen. Wenn Sie **Stoppuhr** drücken, wird ein neues Protokoll erstellt und die Informationen des aktuellen Protokolls automatisch gespeichert. Für die Anzeige aufgezeichneter Protokolle drücken Sie **Gespeicherte Protokolle**. (Dort sehen Sie das Aufzeichnungsdatum der Protokolle, die Startzeit der Protokolle, die aus der Summe aller Protokolle bestehende Gesamtzeit, die Durchschnittszeit aller Protokolle sowie alle Runden, die während der protokollierten Zeit aufgezeichnet worden sind.)

Kurztipps: Ein Protokoll besteht aus den Runden, die in einer Sitzung aufgezeichnet und in einem Protokoll zusammengefasst werden.

3. Um Protokolle zu löschen, wählen Sie **Protokolle löschen** im Sportmenü. Um ein spezifisches Protokoll zu löschen, markieren Sie mit der **Auswahltaste** das gewünschte Protokoll. Durch einmaliges Drücken der Auswahltaste wird dieses Protokoll endgültig aus den gespeicherten Protokollen gelöscht.

*Dieses Kapitel enthält Anleitungen für die Anpassung der Einstellungen des SanDisk Clip Sport Go MP3-Players.*

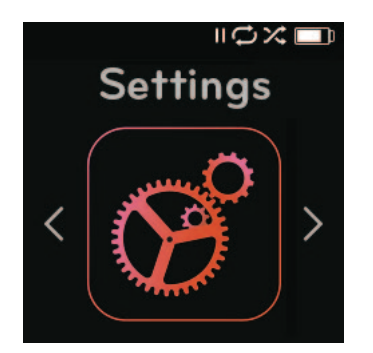

## *Einstellungen*

Der SanDisk Clip Sport Go MP3-Player verfügt über mehrere Einstellungen, mit denen Ihr Gerät an Ihre persönlichen Hörvorlieben angepasst werden kann.

### Systemeinstellungen

Führen Sie die folgenden Schritte durch, um die Optionen für die Systemeinstellungen auszuwählen:

- 1. Wählen Sie **Einstellungen** im Hauptmenü.
- 2. Wählen Sie **Systemeinstellungen**.
- 3. Der Player kann anhand der folgenden Optionen an Ihre Anforderungen angepasst werden:
	- Hintergrundbeleuchtung
	- Helligkeit
	- Energiesparmodus
	- Ruhemodus
	- Anpassen
	- Menüloop
	- Equalizer
	- Replay Gain
	- Sprache
	- Lautstärke
	- Informationen
	- Formatieren
	- Wiederherstellen

#### Hintergrundbeleuchtung

Bleibt der Player für eine zuvor definierte Zeit untätig, wird der Zeitgeber ausgelöst und die Hintergrundbeleuchtung schaltet automatisch aus. Durch Drücken einer beliebigen Taste können Sie die Hintergrundbeleuchtung wieder aktivieren.

- 1. Wählen Sie **Hintergrundbeleuchtung**.
- 2. Drücken Sie die Taste **Zurück** oder **Vorwärts**, um den gewünschten Zeitgeber für die Beleuchtung auszuwählen (15 Sekunden bis 90 Sekunden).

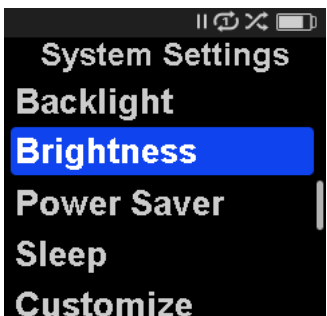

#### **Helligkeit**

Damit das Display auch in unterschiedlichen Umgebungen gut sichtbar ist, können Sie mit dieser Option die Helligkeit des Displays einstellen.

- 1. Wählen Sie **Helligkeit**.
- 2. Drücken Sie die Taste **Zurück** oder **Vorwärts**, um die gewünschte Kontraststufe einzustellen (20 % bis 100 %).
- 3. Drücken Sie die **Auswahltaste**, um Ihre Auswahl zu bestätigen.

#### Energiesparmodus

Die Energiesparfunktion schaltet den Player automatisch aus, wenn er für eine bestimmte Zeit untätig war.

- 1. Wählen Sie **Energiesparmodus**.
- 2. Drücken Sie die Taste **Vorwärts** oder **Zurück**, um die gewünschte Zeit (Aus bis 120 Minuten) auszuwählen, bis der Player ausschaltet. Der Player schaltet nicht in den Energiesparmodus, wenn die Option Aus ausgewählt ist.
- 3. Drücken Sie die **Auswahltaste**, um die Auswahl zu bestätigen.

#### Ruhemodus

Die Ruhefunktion schaltet den Player automatisch nach einer bestimmten Wiedergabezeit aus.

- 1. Wählen Sie **Ruhemodus**.
- 2. Drücken Sie die Taste **Vorwärts** oder **Rückwärts**, um die gewünschte Zeit (Aus bis 120 Minuten) auszuwählen, bis der Player ausschaltet. Der Player schaltet nicht in den Ruhemodus, wenn die Option Aus ausgewählt ist.
- 3. Drücken Sie die **Auswahltaste**, um Ihre Auswahl zu bestätigen.

#### Anpassen

Mit dieser Option können Sie die Startfunktionen des Hauptmenüs entfernen.

- 1. Wählen Sie **Anpassen**.
- 2. Wählen Sie den Namen der Funktion, die entfernt werden soll.
- 3. Drücken Sie die **Auswahltaste**, um zwischen **Ein** und **Aus** zu wechseln.
- 4. Drücken Sie die Taste **Zurück**, um zum vorherigen Menü zurückzukehren.

#### Menüloop

Der Menüloop gibt Ihnen die Möglichkeit, das Menü endlos zu durchlaufen, ohne am ersten bzw. letzten Menüpunkt zu stoppen.

- 1. Wählen Sie **Menüloop**.
- 2. Drücken Sie die **Auswahltaste**, um zwischen **Ein** und **Aus** zu wechseln.

#### Equalizer

Mit dieser Option wird je nach Musikrichtung die Klangqualität verbessert, um so dem wiedergegebenen Genre zu entsprechen.

- 1. Wählen Sie **Equalizer**.
- 2. Drücken Sie die **untere** oder **obere Navigationstaste**, um die Musikstile zu durchlaufen.
- 3. Drücken Sie die **Auswahltaste**, um die gewünschte Option auszuwählen, die der wiedergegebenen Musik am besten entspricht.

#### Replay Gain

Replay Gain ist eine Methode, mit der während der Wiedergabe eine gleichbleibend wahrgenommene Lautstärke beibehalten wird. Für gewöhnlich sind Musikalben gemischt und auf unterschiedliche Durchschnittslautstärken abgestimmt. Während der Wiedergabe im Zufallswiedergabe-Modus kann es zu großen Unterschieden der Lautstärke einzelner Tracks kommen, die den Benutzer zwingen, häufige Korrekturen an der Lautstärke vorzunehmen.

Kurztipps: Hinweis für Benutzer in Europa: Die Gesetze und Vorschriften der Europäischen Union legen Höchstlautstärken fest.

- 1. Wählen Sie die Option **Replay Gain**.
- 2. Wählen Sie **Modus** und tippen Sie auf die **Auswahltaste**, um zwischen Titeln, Alben und Aus zu wählen.
- 3. Markieren Sie **Pre-Gain** und tippen Sie auf die **Auswahltaste**, um auszuwählen, um wie viele Dezibel (dB) Sie die Wiedergabelautstärke insgesamt aufwärts anpassen möchten, damit der "durchschnittliche" Pegel kompensiert wird.

Kurztipps: Weitere Informationen dazu finden Sie unter: https://kb.sandisk.com/app/answers/detail/a\_id/21140/

#### Sprache

Mit dieser Option können verschiedene Sprachen für die Displayanzeige des Players ausgewählt werden.

- 1. Wählen Sie **Sprache**.
- 2. Drücken Sie die **obere** oder **untere Navigationstaste**, um die Sprachen zu durchlaufen.
- 3. Drücken Sie die **Auswahltaste**, um die gewünschte Sprache auszuwählen.

#### Lautstärke

Mit dieser Option kann die Lautstärke angepasst werden.

- 1. Wählen Sie **Lautstärke**.
- 2. Wählen Sie **Normal** oder **Hoch**.
- 3. Drücken Sie die **Auswahltaste**, um die gewünschte Option auszuwählen.

#### Informationen

Diese Option zeigt Informationen zum Player wie Firmware-Version, verfügbarer/freier Speicherplatz, Anzahl der geladenen Titel und den Akkustatus an.

- 1. Wählen Sie **Informationen**.
- 2. Drücken Sie die **obere** oder **untere Navigationstaste**, um die Informationen zu durchlaufen.

#### Formatieren

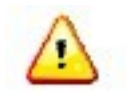

WARNUNG: Bevor Sie mit dem Formatieren des Gerätes beginnen, erstellen Sie eine Sicherungskopie aller Mediendateien, die Sie mit Ihrem Player verwenden, da alle auf dem Gerät gespeicherten Dateien gelöscht werden. Sie müssen Ihre Inhalte nach dem Formatieren erneut auf das Gerät übertragen.

- 1. Wählen Sie die Option **Formatieren**.
- 2. Bestätigen Sie Ihre Auswahl mit **Ja** oder **Nein**.
- 3. Drücken Sie die **Auswahltaste**, um zu bestätigen, oder drücken Sie die Taste **Zurück**, um zum vorherigen Menü zurückzukehren.

#### Wiederherstellen

Mit dieser Option wird der Player auf die ursprünglichen Werkseinstellungen zurückgesetzt.

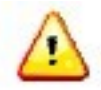

WARNUNG: Mit dieser Option werden alle benutzerdefinierten Einstellungen des Players gelöscht.

- **1.** Wählen Sie **Auf Werkseinstellungen zurücksetzen**.
- 2. Bestätigen Sie Ihre Auswahl mit **Ja** oder **Nein**.
- 3. Drücken Sie die **Auswahltaste**, um zu bestätigen, oder drücken Sie die Taste **Zurück**, um zum vorherigen Menü zurückzukehren.

#### Musikoptionen

So öffnen Sie die Musikoptionen:

- 1. Wählen Sie **Einstellungen** im Hauptmenü.
- 2. Wählen Sie **Musikoptionen**.
- 3. Der Player kann anhand der folgenden Optionen an Ihre Anforderungen angepasst werden:
	- Zufallswiedergabe
	- Wiederholen

#### Zufallswiedergabe

Mit dieser Option werden die Titel in zufälliger Reihenfolge wiedergegeben.

- 1. Wählen Sie **Zufallswiedergabe**.
- 2. Drücken Sie die **Auswahltaste**, um die Zufallswiedergabe ein- bzw. auszuschalten (um Titel in zufälliger Reihenfolge wiederzugeben, schalten Sie die Zufallswiedergabe EIN).

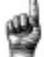

Kurztipps: Im Zufallswiedergabe-Modus wählen Weiter und Zurück die Titel willkürlich aus.

#### Wiederholen

Diese Option wiederholt den aktuellen Titel.

- 1. Wählen Sie **Wiederholen**.
- 2. Drücken Sie die **Auswahltaste**, um die verschiedenen Wiederholungsmodi der Reihe nach anzuzeigen, und wählen Sie einen Wiederholungsmodus:
	- Aus: Die Titel werden nicht wiederholt.
	- Titel: Wiederholt den aktuellen Titel.
	- Alle: Wiederholt alle gewählten Titel der aktuellen Menüposition

Kurztipps: Während die Musik abgespielt wird, kann das Menü Optionen aufgerufen werden, indem Sie beim Bildschirm Wiedergabe auf die Taste Optionen drücken. Die Musikoptionen umfassen: Titel zur Go-Liste hinzufügen, Titel von Go-Liste entfernen, Wiederholen, Zufallswiedergabe, Musik-Equalizer, Titel löschen und Titelinformationen. Weitere Informationen finden in Sie im Kapitel 4.

### Radiooptionen

Führen Sie die folgenden Schritte durch, um die Radiooptionen auszuwählen:

- 1. Wählen Sie **Einstellungen** im Hauptmenü.
- 2. Wählen Sie **Radiooptionen**.
- 3. Der Player kann anhand der folgenden Optionen an Ihre Anforderungen angepasst werden:
	- Alle Voreinstellungen löschen
	- FM-Modus

#### Alle Voreinstellungen löschen

Mit dieser Option können alle voreingestellten Radiosender gelöscht werden.

- 1. Wählen Sie **Alle Voreinstellungen löschen**.
- 2. Bestätigen Sie Ihre Auswahl mit **Ja** oder **Nein**.
- 3. Drücken Sie die **Auswahltaste**, um zu bestätigen, oder drücken Sie die Taste **Zurück**, um zum vorherigen Menü zurückzukehren.

#### FM-Region

Mit dieser Option wird die FM-Region für das Radio ausgewählt.

- 1. Wählen Sie **FM-Region**.
- 2. Drücken Sie die **Auswahltaste**, um zwischen **World** oder **USA** zu wechseln.
- 3. Drücken Sie die Taste **Zurück**, um zum vorherigen Menü zurückzukehren.

#### FM-Modus

Mit dieser Option wird zwischen dem Radiomodus Stereo und Mono gewechselt.

- 4. Wählen Sie **FM-Modus**.
- 5. Drücken Sie die **Auswahltaste**, um zwischen **Stereo** oder **Mono** zu wechseln.
- 6. Drücken Sie die Taste **Zurück**, um zum vorherigen Menü zurückzukehren.

*Dieses Kapitel enthält Informationen zur Wartung und zum Support des SanDisk Clip Sport Go MP3-Players.*

## *Weiterführende Informationen, Wartung und Garantie*

### Technischer Support

Bevor Sie sich an den technischen Support wenden, sollten Sie den Abschnitt **Tipps und Fehlerbehebung** durchlesen. Möglicherweise finden Sie dort bereits eine Antwort auf Ihre Frage.

Wenn Sie Fragen zur Verwendung oder zu Funktionen Ihres SanDisk-Players oder anderen SanDisk-Produkten haben, rufen Sie unsere Wissensdatenbank unter kb.sandisk.com auf.

### HINWEISE ZUM GEISTIGEN EIGENTUM DRITTER

Dieses Produkt verwendet urheberrechtlich geschützte Technologien der Microsoft Corporation. Eine Verwendung oder Verteilung dieser Technologien außerhalb dieses Produktes ohne Lizenz von Microsoft oder einem bevollmächtigten Tochterunternehmen von Microsoft ist untersagt. Inhaltanbieter verwenden die DRM-Technologie (Digital Rights Management) für die auf diesem Gerät enthaltenen Medien ("WM-DRM), um die Integrität ihrer Inhalte zu schützen ("geschützte Inhalte"), damit ihr geistiges Eigentum einschließlich ihrer Urheberrechte an derartigen Inhalten nicht missbraucht wird. Dieses Gerät verwendet WM-DRM-Software zur Wiedergabe geschützter Inhalte ("WM-DRM-Software"). Sollte die Schutz der WM-DRM-Software auf diesem Gerät manipuliert worden sein, können Besitzer von geschützten Inhalten ("Besitzer geschützter Inhalte") von Microsoft verlangen, die Rechte der WM-DMR-Software zum Erwerb neuer Kopier-, Anzeige- und Wiedergaberechten von geschützten Inhalten zu entziehen. Ein derartiger Rechteentzug wirkt sich nicht auf die Wiedergabe ungeschützter Inhalte mit der WM-DRM-Software aus. Eine Liste mit widerrufener WM-DRM- Software wird jedes Mal an Ihr Gerät gesendet, wenn Sie eine Lizenz für geschützte Inhalte vom Internet oder einem PC herunterladen. Im Zusammenhang mit einer derartigen Lizenz kann Microsoft im Auftrag der Besitzer geschützter Inhalte auch Rechteentzugslisten auf Ihr Gerät laden.

DIESES PRODUKT UNTERLIEGT DER MPEG-4-LIZENZ (MPEG-4 VISUAL PATENT PORTFOLIO LICENSE) FÜR PRIVAT- UND NICHT-KOMMERZIELLEN GEBRAUCH DURCH VERBRAUCHER FÜR (i) DIE KODIERUNG VON VIDEO ENTSPRECHEND DES MPEG-4-VIDEOSTANDARDS ("MPEG-4-VIDEO") UND/ODER (ii) DIE DEKODIERUNG VON MPEG-4-VIDEOS, DIE VON EINEM VERBRAUCHER IN PRIVATER UND NICHT-KOMMERZIELLER FUNKTION KODIERT BZW. VON EINEM VON MPEG LA DAZU LIZENZIERTEN VIDEOANBIETER ERHALTEN WORDEN SIND. EINE LIZENZ FÜR ANDERE VERWENDUNGSZWECKE WIRD WEDER AUSDRÜCKLICH NOCH STILLSCHWEIGEND ERTEILT. ZUSÄTZLICHE INFORMATIONEN, EINSCHLIESSLICH INFORMATIONEN ZU WERBE-, INTERNEN UND KOMMERZIELLEN VERWENDUNGSZWECKEN UND LIZENZERT EILUNGEN, SIND VON MPEGLA, LLC. ERHÄLTLICH. SEE HTTP://WWW.MPEGLA.COM.

Die Audiocodiermethode MPEG Layer-3 (MP3) unter Lizenz von Fraunhofer IIS und Thompson.

#### Begrenzte Herstellergarantie des Herstellers SanDisk

Für den technischen Support über das Internet gehen Sie zu www.sandisk.com/wug

#### FCC-BESTIMMUNGEN

Dieses Gerät erfüllt die in Abschnitt 15 der Bestimmungen der FCC festgelegten Bestimmungen. Dieses Gerät darf unter Erfüllung der folgenden beiden Voraussetzungen betrieben werden:

1. Das Gerät verursacht keine schädlichen Interferenzen und

2. das Gerät muss selbst betriebsstörende Interferenzen akzeptieren, einschließlich der Interferenzen, die einen unerwünschten Betrieb hervorrufen.

Dieses Gerät entspricht laut Tests den Grenzwerten, die für digitale Geräte der Klasse B in Abschnitt 15 der Bestimmungen der Federal Communications Commission (FCC) festgelegt sind. Diese Grenzwerte sind dazu vorgesehen, in Wohngegenden angemessenen Schutz gegen Störungen sicherzustellen. Das Gerät erzeugt und verwendet hochfrequente Schwingungen und kann diese ausstrahlen. Wenn es nicht gemäß den Anweisungen des Herstellers installiert und betrieben wird, können Störungen im Radio- und Fernsehempfang auftreten. Es gibt jedoch keine Garantie, dass nach der Installation keinerlei Störungen auftreten. Sollte der Radio- und Fernsehempfang beeinträchtigt sein, was sich durch Einund Ausschalten des Geräts feststellen lässt, empfiehlt sich die Behebung der Störung durch eine oder mehrere der folgenden Maßnahmen:

3. Vergrößern Sie den Abstand zwischen Gerät und Empfänger.

4. Schließen Sie das Gerät an eine andere Steckdose an, sodass das Gerät und der Empfänger jeweils einen anderen Stromkreis verwenden.

5. Bitten Sie Ihren Händler oder einen erfahrenen Radio- bzw. Fernsehtechniker um Hilfe.

Weitere Informationen bezüglich der Einhaltung von FCC-Bestimmungen finden Sie unter: https://kb.sandisk.com/app/answers/detail/a\_id/16878/

©2018 Western Digital Corporation oder deren Tochtergesellschaften. Alle Rechte vorbehalten. SanDisk und das SanDisk-Logo sind Marken der Western Digital Corporation oder deren Tochtergesellschaften. Western Digital Technologies, Inc. ist der eingetragene Verkäufer und Lizenznehmer von SanDisk®-Produkten in den USA.